## SeeBeyond ICAN Suite

# e\*Way Intelligent Adapter for SWIFT ADK User's Guide

Release 5.0.5 for Schema Run-time Environment (SRE)

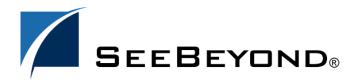

The information contained in this document is subject to change and is updated periodically to reflect changes to the applicable software. Although every effort has been made to ensure the accuracy of this document, SeeBeyond Technology Corporation (SeeBeyond) assumes no responsibility for any errors that may appear herein. The software described in this document is furnished under a License Agreement and may be used or copied only in accordance with the terms of such License Agreement. Printing, copying, or reproducing this document in any fashion is prohibited except in accordance with the License Agreement. The contents of this document are designated as being confidential and proprietary; are considered to be trade secrets of SeeBeyond; and may be used only in accordance with the License Agreement, as protected and enforceable by law. SeeBeyond assumes no responsibility for the use or reliability of its software on platforms that are not supported by SeeBeyond.

SeeBeyond, e\*Gate, e\*Way, and e\*Xchange are the registered trademarks of SeeBeyond Technology Corporation in the United States and/or select foreign countries. The SeeBeyond logo, SeeBeyond Integrated Composite Application Network Suite, eGate, eWay, eInsight, eVision, eXchange, eView, eIndex, eTL, ePortal, eBAM, and e\*Insight are trademarks of SeeBeyond Technology Corporation. The absence of a trademark from this list does not constitute a waiver of SeeBeyond Technology Corporation's intellectual property rights concerning that trademark. This document may contain references to other company, brand, and product names. These company, brand, and product names are used herein for identification purposes only and may be the trademarks of their respective owners.

© 2005 SeeBeyond Technology Corporation. All Rights Reserved. This work is protected as an unpublished work under the copyright laws.

This work is confidential and proprietary information of SeeBeyond and must be maintained in strict confidence. Version 20050405201339.

# **Contents**

| Preface                                                 | 8        |
|---------------------------------------------------------|----------|
| Intended Reader                                         | 8        |
| Organization                                            | 8        |
| Nomenclature                                            | 9        |
| Online Viewing                                          | 9        |
| Writing Conventions                                     | 9        |
| Additional Documentation                                | 10       |
| Chapter 1                                               |          |
| Introduction                                            | 11       |
| SWIFT Overview                                          | 11       |
| The SWIFT ADK e*Way                                     | 12       |
| Overview<br>Components                                  | 12<br>13 |
| Supported Operating Systems                             | 13       |
| Chapter 2                                               |          |
| Installation                                            | 14       |
| System Requirements                                     | 14       |
| Environment Configuration  External System Requirements | 14<br>15 |
| External Configuration Requirements                     | 15       |
| Installing the e*Way                                    | 16       |
| Windows Systems Installation Procedure                  | 16<br>16 |
| Subdirectories and Files                                | 18       |
| UNIX Systems                                            | 18       |
|                                                         | 18<br>19 |
|                                                         |          |

#### **Contents**

| Installing SEWS Windows Systems                                                        | 20<br>20 |
|----------------------------------------------------------------------------------------|----------|
| UNIX Systems                                                                           | 22       |
| Optional Example Files Installation Procedure                                          | 24       |
| Subdirectories and Files                                                               | 24<br>25 |
| Chapter 3                                                                              |          |
| System Implementation                                                                  | 26       |
| Overview                                                                               | 26       |
| Implementation Sequence Viewing e*Gate Components                                      | 27<br>27 |
| Creating a Schema                                                                      | 28       |
| Creating Event Types                                                                   | 29       |
| Creating Event Type Definitions                                                        | 29       |
| Assigning ETDs to Event Types                                                          | 29       |
| Defining Collaborations                                                                | 31       |
| Creating Intelligent Queues                                                            | 32       |
| Troubleshooting                                                                        | 32       |
| Environmental Variables<br>Error Codes                                                 | 32<br>32 |
| Sample Schema                                                                          | 35       |
| adk_sample                                                                             | 35       |
| e*Gate to SEWS                                                                         | 37       |
| SEWS to e*Gate                                                                         | 38       |
| Chapter 4                                                                              |          |
| e*Way Setup                                                                            | 39       |
| Overview                                                                               | 39       |
| Setting Up the e*Way                                                                   | 40       |
| Creating the e*Way                                                                     | 40       |
| Modifying e*Way Properties Configuring the e*Way                                       | 41<br>42 |
| Using the e*Way Editor                                                                 | 43       |
| Section and Parameter Controls                                                         | 44       |
| Parameter Configuration Controls                                                       | 44<br>45 |
| Command-line Configuration<br>Getting Help                                             | 45       |
| Changing the User Name                                                                 | 46       |
| Setting Startup Options or Schedules Activating or Modifying Logging Options           | 46<br>48 |
| Activating or Modifying Logging Options  Activating or Modifying Monitoring Thresholds | 49       |

| Troubleshooting the e*Way Configuration Problems        | 50<br>50 |  |
|---------------------------------------------------------|----------|--|
| System-related Problems                                 | 51       |  |
| Operational Problems                                    | 51       |  |
| Chapter 5                                               |          |  |
| SEWS Setup                                              | 52       |  |
| Overview                                                | 52       |  |
| Configuring SEWS                                        | 53       |  |
| TCP/IP Parameters                                       | 53       |  |
| Security Options                                        | 55       |  |
| Setting Up a Test Environment (Optional)                | 57       |  |
| Queues Pouting Points                                   | 57<br>57 |  |
| Routing Points<br>Logical Terminals                     | 58       |  |
| TCP/IP Parameters                                       | 58       |  |
| Security Options                                        | 58       |  |
| Starting SEWS                                           | 59       |  |
| Chapter 6                                               |          |  |
| Operational Overview                                    | 60       |  |
| Interacting with SWIFT                                  | 60       |  |
| SWIFTAlliance, SEWS, and ADK                            | 60       |  |
| Communications Layers                                   | 61       |  |
| Event Flow                                              | 62       |  |
| Inbound e*Way<br>Outbound e*Way                         | 62<br>63 |  |
| Data Integrity Features                                 | 64       |  |
| Inbound e*Way                                           | 64       |  |
| Outbound e*Way                                          | 65       |  |
| Diagnostics and Recovery                                | 66       |  |
| SWIFTAlliance Failure<br>SEWS Failure                   | 66<br>66 |  |
| e*Way Failure                                           | 66       |  |
| SWIFT ADK e*Way Architecture                            | 67       |  |
| Basic e*Way Processes                                   | 69       |  |
| Initialization Process                                  | 70       |  |
| Connect to External Process                             | 71       |  |
| Data Exchange Process  Disconnect from External Process | 72<br>75 |  |
| Shutdown Process                                        | 75<br>75 |  |

#### Chapter 7 **Configuration Parameters** Overview **General Settings** Journal File Name Max Resends Per Message Max Failed Messages Forward External Errors **Communication Setup** Start Exchange Data Schedule Stop Exchange Data Schedule Exchange Data Interval Down Timeout **Up Timeout Resend Timeout** Zero Wait Between Successful Exchanges **Monk Configuration** Specifying Function or File Names Specifying Multiple Directories Load Path Additional Path **Auxiliary Library Directories** Monk Environment Initialization File **Startup Function** Process Outgoing Message Function **Exchange Data with External Function** External Connection Establishment Function **External Connection Verification Function**

# Chapter 8

**External Connection Shutdown Function** 

**SWIFT Setup** 

Key Secret

**API Functions** 

Hostname

Port Number

Message Validation Level

Positive Acknowledgment Function Negative Acknowledgment Function Shutdown Command Notification Function

| Overview                | 92 |
|-------------------------|----|
| SEWS Component Protocol | 93 |
| ACK '                   | 93 |
| AUTH                    | 9, |
| CHAL                    | 99 |
| COUNT                   | 99 |
| GET                     | 90 |
| JOURNAL                 | 93 |
| LIST                    | 98 |
| NAK                     | 98 |

76

76

77

77

78 **79** 

79

79

80

80

80

81

81 **82** 

82

82

82

82

83

83

83

84

85

86

86

87

87 88 89

90

90

90 90

90 91

92

| PUT<br>Recover                                                       | 99<br>100         |
|----------------------------------------------------------------------|-------------------|
|                                                                      |                   |
| Monk Extension Methods adkConnection class                           | 102<br>102        |
| constructor                                                          | 102               |
| connect                                                              | 103               |
| disconnect                                                           | 103               |
| adkRequest class                                                     | 104<br>105        |
| constructor<br>make                                                  | 105               |
| take                                                                 | 105               |
| asString                                                             | 106<br>106        |
| keysValue<br>existsValue                                             | 106               |
| getValue                                                             | 107               |
| setValue                                                             | 107               |
| getHeader<br>setHeader                                               | 108<br>108        |
| getContent                                                           | 109               |
| setContent                                                           | 109               |
| adkResponse class<br>constructor                                     | <b>110</b><br>110 |
| getOK                                                                | 110               |
| setOK                                                                | 111               |
| adkMD5 class                                                         | 112               |
| constructor<br>calculate                                             | 112<br>112        |
| last                                                                 | 113               |
| usage                                                                | 113               |
| Monk ADK Functions                                                   | 114               |
| adk-ack                                                              | 114               |
| adk-connect                                                          | 116               |
| adk-disconnect<br>adk-incoming                                       | 117<br>117        |
| adk-init                                                             | 117               |
| adk-init-inbound<br>adk-init-outbound                                | 118               |
| adk-nak                                                              | 118<br>119        |
| adk-outgoing                                                         | 120               |
| adk-shutdown                                                         | 120               |
| adk-startup<br>adk-verify                                            | 121<br>121        |
| Generic e*Way Functions                                              | 123               |
| event-commit-to-egate                                                | 123               |
| event-comme-to-egate                                                 | 124               |
| event-send-to-egate                                                  | 124               |
| event-send-to-egate-ignore-shutdown<br>event-send-to-egate-no-commit | 125<br>125        |
| get-logical-name                                                     | 126               |
| insert-exchange-data-event                                           | 126               |
| send-external-up<br>send-external-down                               | 127<br>127        |
| shutdown-request                                                     | 127               |
| start-schedule                                                       | 128               |
| stop-schedule                                                        | 129<br>129        |
| waiting-to-shutdown                                                  | 129               |
|                                                                      |                   |

Index

130

# **Preface**

This Preface contains information regarding the User's Guide itself.

#### P.1 Intended Reader

The reader of this guide is presumed to be a developer or system administrator with responsibility for maintaining the SeeBeyond<sup>TM</sup> e\*Gate<sup>TM</sup> Integrator system, and have a working knowledge of:

- Operation and administration of the appropriate operating systems (see Supported Operating Systems on page 13)
- Windows-style GUI operations
- SWIFTAlliance and SWIFT ADK concepts and operations

# P.2 Organization

This User's Guide is organized into two parts. The first part, consisting of Chapters 1-4, introduces the e\*Way and describes the procedures for installing the e\*Way and implementing a working system incorporating the e\*Way. Chapter 3 also contains descriptions of the sample schemas provided with the product. These can be used to test your system following installation and, if appropriate, as templates you can modify to produce your own custom schemas. This part should be of particular interest to a System Administrator or other user charged with the task of getting the system up and running.

The second part, consisting of Chapters 5-7, describes the architecture and internal functionality of the e\*Way. This part should be of particular interest to a Developer involved in customizing the e\*Way for a specific purpose. Information contained in this part that is necessary for the initial setup of the e\*Way is cross-referenced in the first part of the guide, at the appropriate points in the procedures.

Section P.3 Nomenclature

#### P3 Nomenclature

Note that for purposes of brevity, the e\*Way Intelligent Adapter for SWIFT is frequently referred to as the SWIFT ADK e\*Way, or simply the e\*Way.

# P.4 Online Viewing

This User's Guide is provided in Adobe Acrobat's Portable Document Format (PDF). As such, it can be printed out on any printer or viewed online. When viewing online, you can take advantage of the extensive hyperlinking imbedded in the document to navigate quickly throughout the Guide.

Hyperlinking is available in:

- The Table of Contents
- The Index
- Within the chapter text, indicated by blue print

Existence of a hyperlink *hotspot* is indicated when the hand cursor points to the text. Note that the hotspots in the Index are the *page numbers*, not the topics themselves. Returning to the spot you hyperlinked from is accomplished by right-clicking the mouse and selecting **Go To Previous View** on the resulting menu.

## P.5 Writing Conventions

The writing conventions listed in this section are observed throughout this document.

#### Monospaced (Courier) Font

Computer code and text to be typed at the command line are set in Courier as shown below.

```
Configuration for BOB_Promotion java -jar ValidationBuilder.jar
```

Variables within a command line, or attributes within a function signature, are set in italics as shown below:

```
stcregutil -rh host-name -un user-name -up password -sf
```

#### **Bold Sans-serif Font**

- User Input: Click Apply to save, or OK to save and close.
- File Names and Paths: In the **Open** field, type **D:\setup\setup.exe**.
- Parameter, Function, and Command Names: The default parameter **localhost** is normally only used for testing; the Monk function **iq-put** places an Event into an IQ.

# P.6 Additional Documentation

• Many of the procedures included in this User's Guide are described in greater detail in the *e\*Gate Integrator User's Guide*.

# Introduction

This chapter provides a brief introduction to SWIFT and the e\*Way Intelligent Adapter for SWIFT ADK.

## 1.1 SWIFT Overview

The Society for World-wide Interbank Financial Telecommunication (SWIFT) is a bankowned cooperative which supplies secure payment event transfer, matching, and other services to owner/member banks and other financial organizations (including brokers, securities deposit and clearing organizations, and stock exchanges) via its SWIFT Transport Network (STN). The types of events processed by SWIFT include:

- **Payments**: Clearing and settlements between member banks.
- **Securities**: Clearing and settlements and cross border electronic trade confirmations.
- Forex, Money Markets and Derivatives: Confirmation of trades, marketing and reporting facilities.
- Trade Finance: Documenting credits and collections.

The SWIFT ADK e\*Way provides secure messaging services (both receiving and transmitting) between SWIFT financial institutions. The SWIFT ADK e\*Way is designed specifically to interface with the SWIFTAlliance, and enables the SeeBeyond e\*Gate system to exchange data with SWIFTAlliance by providing:

- Automated integration of securities events in the new securities standards (events MTxx) which is based on the ISO15022 Data Dictionary. Messages received can be in SWIFT, Telex or Internal formats.
- **Translation** of incoming events received from SWIFT into the format required by existing applications.
- Security, by being subject to the same authentication features as other SWIFTAlliance components. Each session between the e\*Way and SWIFTAlliance is authenticated using MD5. See AUTH on page 94.

The SWIFT ADK e\*Way uses the SWIFT Alliance Developer Toolkit (ADK), which is a library of APIs that can call services provided by SWIFTAlliance servers. For more information about ADK, see the SWIFT ADK Reference Guide.

## 1.2 The SWIFT ADK e\*Way

#### 1.2.1 Overview

Within SWIFTAlliance, the SEWS (SWIFT ADK e\*Way Service) component is linked to the STN through two routing points, one for incoming Events and the other for outgoing Events. These routing points are analogous to e\*Gate Intelligent Queues (IQs).

Figure 1 SWIFT ADK e\*Way Overview

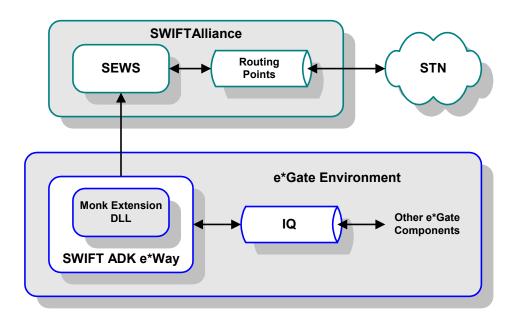

Messages received from the SWIFT Network are stored in the routing point. In order to retrieve an Event from the routing point, the ADK component must first reserve the Event and then retrieve it. The Event remains in the routing point until the e\*Way sends an acknowledgment to say that it has safely placed the Event in the appropriate IQ. The connection between e\*Gate and SWIFT can be monitored in the SWIFTAlliance log.

## 1.2.2 Components

The SWIFT ADK e\*Way includes the following components:

- An executable file (Generic e\*Way Kernel), stcewgenericmonk.exe
- An accompanying dynamic load library, stc\_swiftadk.dll, which extends the executable file to form the SWIFT ADK e\*Way
- A default configuration file, SwiftADK.def
- Monk function scripts and library files, discussed in Chapter 8.
- Example schema, discussed in **Sample Schema** on page 35.

For a list of installed files, see **Chapter 2**.

**Note:** The **SEWS** ADK component also is provided with the e\*Way for installation on the SWIFT Server.

# **Supported Operating Systems**

The e\*Way Intelligent Adapter for e\*Gate and the accompanying SEWS Component are available on the following operating systems:

- Windows 2000, Windows XP, and Windows Server 2003
- IBM AIX 5.1L and 5.2
- Sun Solaris 8 and 9

# Installation

This chapter describes the requirements and procedures for installing the e\*Way software. Procedures for implementing a working system, incorporating instances of the e\*Way, are described in Chapter 3.

**Note:** Please read the readme.txt file located in the addons\ewswiftadk directory on the installation CD-ROM for important information regarding this installation.

## 2.1 System Requirements

To use the e\*Way Intelligent Adapter for e\*Gate, you need the following:

- 1 An e\*Gate Participating Host.
- 2 A TCP/IP network connection to SWIFTAlliance.
- 3 Sufficient free disk space to accommodate e\*Way files:
  - Approximately 200 KB on Windows systems
  - Approximately 820 KB on Solaris system
  - Approximately 500 KB on AIX systems
- 4 Additional free disk space on the SWIFTAlliance host for the SEWS component (see additional information under External System Requirements on page 15):
  - Approximately 95 KB of disk space on Windows systems
  - Approximately 1.7 MB of disk space on Solaris systems.
  - Approximately 780 KB of disk space on AIX systems

**Note:** Additional disk space is required to process and queue the data that this e\*Way processes; the amount necessary varies, based on the type and size of the data being processed, and any external applications performing the processing.

## **Environment Configuration**

No changes are required to the Participating Host's operating environment to support this e\*Way.

## 2.2 External System Requirements

• The e\*Gate e\*Way requires a e\*Gate runtime license, and supports SWIFTAlliance 5.0.

**Note:** The ADK (Alliance Developer Kit) API protocol is supported only by the SWIFTAlliance Access product family. It is **not** supported by SWIFTAlliance Entry. Customers using SWIFTAlliance Entry can send and receive SWIFT messages through the SeeBeyond Batch e\*Way, by appropriately configuring the AFT (Automated File Transfer) interface in SWIFTAlliance Entry.

## 2.2.1 External Configuration Requirements

 The SEWS component must be installed and configured (see Installing SEWS on page 20 and Configuring SEWS on page 53)

**Note:** The SEWS component must be installed on the same platform as the SWIFTAlliance server.

 Before installing SEWS into SWIFTAlliance on UNIX, the root user must set up the correct environment (see installation step 2 under UNIX Systems on page 22)

Two routing points, SEWS\_to\_egate and SEWS\_from\_egate are installed when the SEWS ADK component is installed. The ways in which these routing points are used, and messages are routed to and from them, are independent of SEWS and depend on the application being used. For information on how to configure routing points, see the SWIFT System Management Guide.

# 2.3 Installing the e\*Way

## 2.3.1 Windows Systems

#### **Installation Procedure**

**Note:** The installation utility detects and suggests the appropriate installation directory. Use this directory unless advised otherwise by SeeBeyond.

#### To Install the e\*Way on a Microsoft Windows System

- 1 Log in as an Administrator on the workstation on which you want to install the e\*Way (you must have Administrator privileges to install this e\*Way).
- 2 Exit all Windows programs and disable any anti-virus applications before running the setup program.
- 3 Insert the e\*Way installation CD-ROM into the CD-ROM drive.
- 4 Launch the setup program.
  - A If the CD-ROM drive's Autorun feature is enabled, the setup program should launch automatically. Follow the on-screen instructions until the **Choose**Product dialog box appears (see Figure 2). Check Add-ons, then click Next.

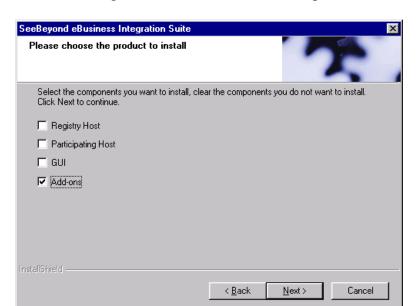

Figure 2 Choose Product Dialog

B If the setup program does not launch automatically, use the Windows Explorer or the Control Panel's **Add/Remove Applications** feature to launch the following file on the CD-ROM drive (bypassing the **Choose Product** dialog):

setup\addons\setup.exe

5 Follow the on-screen instructions until the **Select Components** dialog box appears (see Figure 3). Highlight—*but do not check*—**eWays** and then click **Change**.

Figure 3 Select Components Dialog

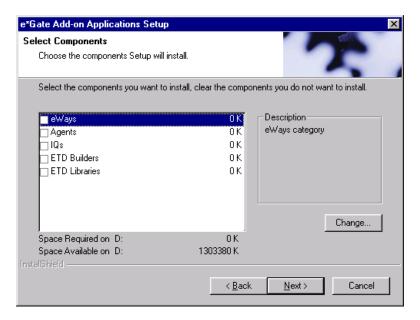

6 When the **Select Sub-components** dialog box appears (see Figure 4), check the **Swift ADK e\*Way**.

Figure 4 Select e\*Way Dialog

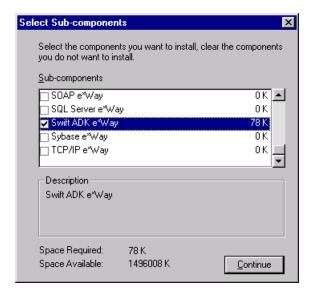

- 7 Click **Continue**, and the **Select Components** dialog box reappears.
- 8 Click **Next** and continue with the installation.

#### **Subdirectories and Files**

By default, the InstallShield installer creates the following subdirectories and installs the following files within the \eGate\client tree on the Participating Host, and the \eGate\Server\registry\repository\default tree on the Registry Host.

**Table 1** Participating Host & Registry Host

| Subdirectories               | Files                                                                                                    |
|------------------------------|----------------------------------------------------------------------------------------------------|
| \bin\                        | stc_swiftadk.dll                                                                                                    |
| \configs\stcewgenericmonk\   | SwiftADK.def                                                                                                    |
| \monk_library\swiftadk\      | adk-ack.monk adk-connect.monk adk-disconnect.monk adk-incoming.monk adk-init.monk adk-nak.monk adk-outgoing.monk adk-shutdown.monk adk-startup.monk adk-verify.monk |
| \monk_library\swiftadk\init\ | adk-init-inbond.monk<br>adk-init-outbound.monk                                                                                                    |

By default, the InstallShield installer also installs the following file within the \eGate\Server\registry\repository\default tree on the Registry Host.

**Table 2** Registry Host Only

| Subdirectories | Files             |
|----------------|-------------------|
| \              | stcewswiftadk.ctl |

## 2.3.2 UNIX Systems

**Note:** The installation utility suggests the appropriate installation directory. Use this directory unless advised otherwise by SeeBeyond. You must have root privileges to install this e\*Way.

#### **Installation Procedure**

- 1 Log in as root on the workstation containing the CD-ROM drive and, if necessary, mount the CD-ROM drive.
- 2 Insert the CD-ROM into the drive.
- 3 At the shell prompt, type
  - cd /cdrom
- 4 Start the installation script by typing:

#### ./setup.sh

5 A menu of options appears. Select the **Install e\*Way** option. Then, follow any additional on-screen directions.

#### **Subdirectories and Files**

The preceding installation procedure creates the following subdirectories and installs the following files within the /eGate/client tree on the Participating Host, and the /eGate/Server/registry/repository/default tree on the Registry Host.

**Table 3** Participating Host & Registry Host

| Subdirectories               | Files                                                                                                    |
|------------------------------|----------------------------------------------------------------------------------------------------|
| /bin/                        | stcewgenericmonk<br>stc_swiftadk.dll                                                                                                    |
| /configs/stcewgenericmonk/   | SwiftADK.def                                                                                                    |
| /monk_library/swiftadk/      | adk-ack.monk adk-connect.monk adk-disconnect.monk adk-incoming.monk adk-init.monk adk-nak.monk adk-outgoing.monk adk-startup.monk adk-verify.monk |
| /monk_library/swiftadk/init/ | adk-init-inbond.monk<br>adk-init-outbound.monk                                                                                                    |

The preceding installation procedure also installs the following file only within the /eGate/Server/registry/repository/default tree on the Registry Host.

**Table 4** Registry Host Only

| Subdirectories | Files             |
|----------------|-------------------|
| /              | stcewswiftadk.ctl |

# 2.4 Installing SEWS

- The SEWS component *must* be installed on the same platform as the SWIFTAlliance server.
- The SWIFTAlliance servers *must not* be running.
- If the Addons installer starts up automatically, select Cancel.

## 2.4.1 Windows Systems

#### To install SEWS on a Windows 2000 system

- 1 Unzip the following file to a local directory:
  - <cd>:\SETUP\ADDONS\EWSWIFTADK\SEWS\WIN32\SEWS\_MEDIUM.ZIP
- 2 Log in to SWIFTAlliance as the user account under which it was installed.
- 3 Start the SWIFTAlliance ADK setup program by locating and running the file ADK\_install.exe. The location of this file depends upon where SWIFTAlliance was installed on your system. The SWIFTAlliance Set-up dialog is then displayed.

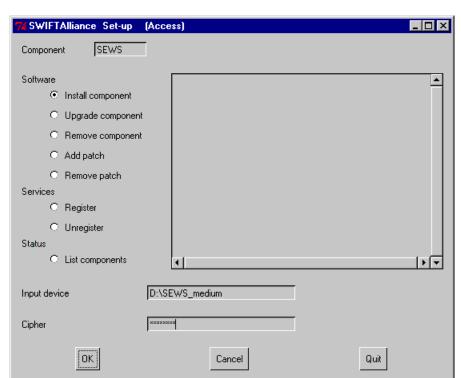

Figure 5 SWIFTAlliance Set-up (Install component)

- 4 In the **Set-up** dialog, install SEWS as follows:
  - A In the Component field, type SEWS.
  - In the **Software** group, select the **Install component** option (or **Upgrade component**, if a previous version of SEWS has been installed).

C In the **Input device** field, type in the path to the folder extracted in step 1:

<drive>\<temp directory>

D In the Cipher field, type the password provided in:

<cd>:\SETUP\ADDONS\EWSWIFTADK\SEWS\README.TXT

E Click **OK**. Progress messages are displayed in the message area of the dialog. When you see the following message, SEWS has been installed successfully:

ADKI session completed

**Figure 6** SWIFTAlliance Set-up (Register)

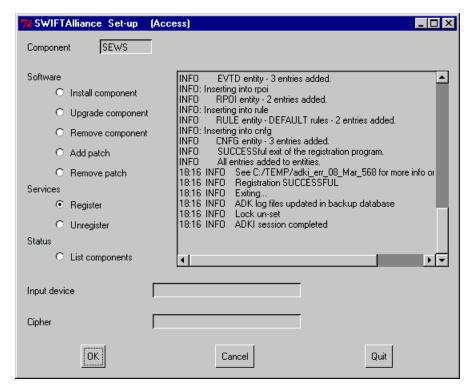

- 5 If you are performing a first-time installation, register SEWS as follows:
  - A In the Set-up dialog Software group, clear the Install component option.
  - B In the Services group, select Register.
  - C Clear the **Input device** and **Cipher** fields.
  - D Click OK. Progress messages are displayed in the message area of the dialog. When you see the following message, SEWS has been registered successfully:

ADKI session completed

E Click Quit to close the Set-up dialog.

## 2.4.2 UNIX Systems

#### To install SEWS on a UNIX system

- 1 Log in as **root**, running under /bin/ksh.
- 2 Set up the correct environment by sourcing the following script (including the period and space at the beginning):
  - . /usr/swa/alliance\_init -s
- 3 Start the SWIFTAlliance ADK setup program by typing the following command:

```
$(ALLIANCE)/INA/bin/$(ARCH)/adk_install:
```

*Note:* On Solaris, \$(ARCH) is set to 'SunOS'.

The SWIFTAlliance Set-up dialog is then displayed.

**Figure 7** SWIFTAlliance Set-up (Install component)

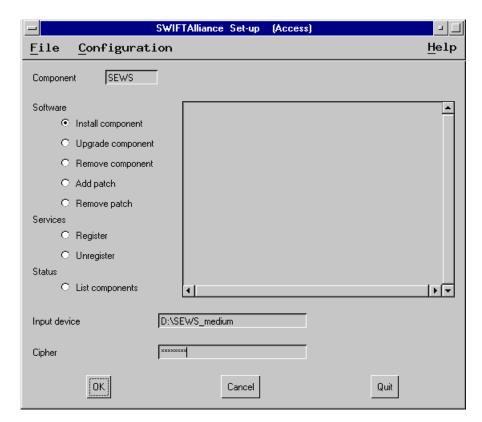

- 4 In the **Set-up** dialog, install SEWS as follows:
  - A In the Component field, type SEWS.
  - B In the Software group, select the Install component option (or Upgrade component, if a previous version of SEWS has been installed).
  - C In the **Input device** field, type in the fully-qualified path on the installation CD-ROM:

<cd>:\setup\addons\ewswiftadk\sews\sparc8\sews.medium

- D In the Cipher field, type the password provided in:
  - <cd>:\setup\addons\ewswiftadk\sews\readme.txt
- E Click **OK**. Progress messages are displayed in the message area of the dialog. When you see the following message, SEWS has been installed successfully:

ADKI session completed

Figure 8 SWIFTAlliance Set-up (Register)

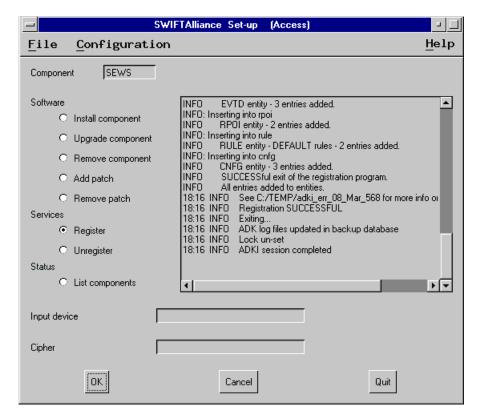

- 5 If you are performing a first-time installation, register SEWS as follows:
  - A In the Set-up dialog Software group, clear the Install component option.
  - B In the Services group, select Register.
  - C Clear the Input device and Cipher fields.
  - D Click **OK**. Progress messages are displayed in the message area of the dialog. When you see the following message, SEWS has been registered successfully:

ADKI session completed

E Click Quit to close the Set-up dialog.

## **2.5 Optional Example Files**

The installation CD-ROM contains a sample schema, adk\_sample, located in the samples\ewswiftadk directory. To use a schema, you must load it onto your system using the following procedure. See Sample Schema on page 35 for descriptions of the sample schema and instructions regarding its use.

**Note:** The e\*Gate e\*Way must be properly installed on your system before you can run the sample schema.

#### 2.5.1 Installation Procedure

1 Invoke the **Open Schema** dialog box and select **New** (see Figure 9).

Figure 9 Open Schema Dialog

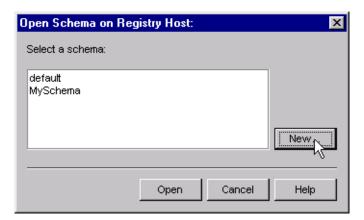

- 2 Type the name you want to give to the schema (for example, adk.Sample)
- 3 Select Create from export and navigate to the directory containing the sample schema by clicking the Find button (see Figure 10).

Figure 10 New Schema Dialog

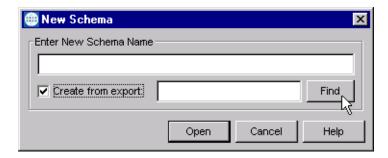

4 Navigate to adk\_sample.zip and click Open.

*Note:* The schema installs with the host name localhost and control broker name localhost\_cb. If you want to assign your own names, copy the file adk\_sample.zip

to a local directory and extract the files. Using a text editor, edit the file adk\_sample.exp, replacing all instances of the name localhost with your desired name. Add the edited .exp file back into the .zip file.

## 2.5.2 Subdirectories and Files

The preceding procedure creates the following subdirectories and installs the following files within the \eGate\Server\registry\repository\<SchemaName> tree on the Registry Host, where <SchemaName> is the name you have assigned to the schema in step 2.

 Table 5
 Subdirectories and Files Installed by Sample Schema Load

| Subdirectories                     | Files                                                                               |
|------------------------------------|-------------------------------------------------------------------------------------|
| \                                  | adk_sample.ctl                                                                      |
| \runtime\configs\stcewfile\        | adk_sample_input.cfg adk_sample_input.sc adk_sample_output.cfg adk_sample_output.sc |
| \runtime\configs\stcewgenericmonk\ | adk_sample_eway.cfg<br>adk_sample_eway.sc                                           |

# **System Implementation**

This chapter describes the procedure for implementing your system, incorporating the SWIFTAlliance, SEWS, and the SWIFT ADK e\*Way.

### 3.1 Overview

This e\*Way provides a specialized transport component for incorporation into an operational Schema. The schema also contains Collaborations, linking different data or Event types, and Intelligent Queues. Typically, other e\*Way types also are used as components of the Schema.

The following topics are discussed in this chapter:

Creating a Schema on page 28

**Creating Event Types** on page 29

**Creating Event Type Definitions on page 29** 

Assigning ETDs to Event Types on page 29

**Defining Collaborations** on page 31

**Creating Intelligent Queues** on page 32

**Troubleshooting** on page 32

Sample Schema on page 35

## 3.1.1 Implementation Sequence

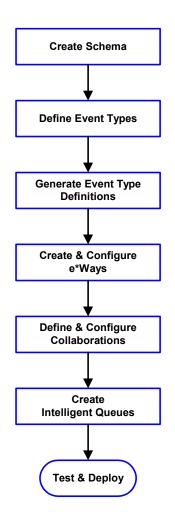

- 1 The first step is to create a new Schema—the subsequent steps apply only to this Schema (see **Creating a Schema** on page 28).
- 2 The second step is to define the Event Types you are transporting and processing within the Schema (see **Creating Event Types** on page 29).
- 3 Third, you need to associate the Event Types created in the previous step with Event Type Definitions (ETDs) derived from the applicable Business Rules (see **Creating Event Type Definitions** on page 29).
- 4 The fourth step is to create and configure the required e\*Ways (see Chapter 4).
- 5 Next is to define and configure the Collaborations linking the Event Types from step 2 (see **Defining Collaborations** on page 31).
- 6 Now you need to create Intelligent Queues to hold published Events (see Creating Intelligent Queues on page 32
- 7 Finally, you must test your Schema. Once you have verified that it is working correctly, you may deploy it to your production environment.

## 3.1.2 Viewing e\*Gate Components

Use the Navigator and Editor panes of the e\*Gate Schema Designer to view the various e\*Gate components. Note that you may only view components of a single schema at one time, and that all operations apply only to the current schema. All procedures in this chapter should be performed while displaying the **Components** Navigator pane. See the *e\*Gate Integrator User's Guide* for a detailed description of the features and use of the Schema Designer.

# 3.2 Creating a Schema

A schema is the structure that defines e\*Gate system parameters and the relationships between components within the e\*Gate system. Schemas can span multiple hosts.

Because all setup and configuration operations take place within an e\*Gate schema, a new schema must be created, or an existing one must be started before using the system. Schemas store all their configuration parameters in the e\*Gate Registry.

#### To select or create a schema

1 Invoke the Open Schema dialog box and Open an existing schema or click New to create a new schema.

Figure 11 Open Schema Dialog

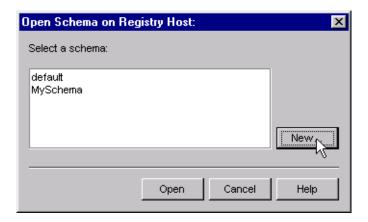

2 Clicking New invokes the New Schema dialog box (Figure 12).

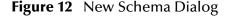

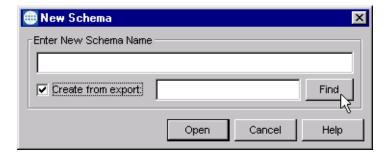

- 3 Enter a new schema name and click **Open**.
- 4 The e\*Gate Schema Designer then opens under your new schema name.
- 5 From the **Options** menu, click on **Default Editor** and select **Monk**.
- 6 Select the **Components** tab, found at the bottom of the Navigator pane of the e\*Gate Schema Designer window.
- 7 You are now ready to begin creating the necessary components for this new schema.

# 3.3 Creating Event Types

Within e\*Gate, messages and/or packages of data are defined as Events. Each Event must be categorized into a specific Event Type within the schema.

#### To define the Event Types

- 1 In the e\*Gate Schema Designer's Navigator pane, select the **Event Types** folder.
- 2 On the Palette, click the **New Event Type** button
- 3 In the New Event Type Component box, enter the name for the input Event Type and click Apply. Use this method to create all required Event Types, for example:
  - InboundEvent
  - ValidEvent
  - InvalidEvent
- 4 After you have created the final Event Type, click **OK**.

# 3.4 Creating Event Type Definitions

Before e\*Gate can process any data, you must create an Event Type Definition to package and route that data within the e\*Gate system. In the case of SWIFT, the SeeBeyond SWIFT ETD Library provides pre-defined templates for the full range of SWIFT data types. See the SWIFT ETD Library User's Guide for more information.

See the *e*\**Gate Integrator User's Guide* for additional information about Event Type Definitions and the e\*Gate ETD Editor.

# 3.5 Assigning ETDs to Event Types

#### To assign ETDs to Event Types

- 1 In the Schema Designer window, select the **Event Types** folder in the Navigator/Components pane.
- 2 In the Editor pane, select one of the Event Types you created.
- 3 Right-click on the Event Type and select **Properties** (or click in the toolbar). The Event Type Properties dialog box appears. See Figure 13.

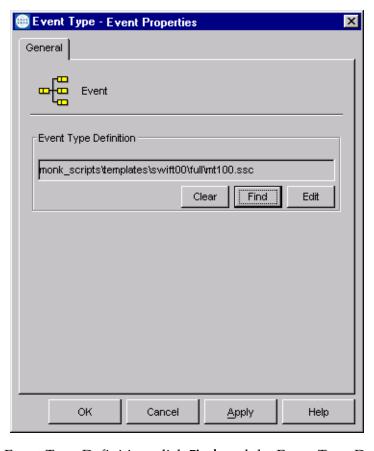

**Figure 13** Event Type Properties Dialog Box

- 4 Under Event Type Definition, click **Find**, and the Event Type Definition Selection dialog box appears (it is similar to the Windows Open dialog box).
- 5 Open the monk\_scripts\templates\swift<yy>\<full or slim> folder, then select the desired file name (mt<nnn>.ssc).
- 6 Click **Select**. The file populates the Event Type Definition field.
- 7 To save any work in the properties dialog box, click **Apply** to enter it into the system.
- 8 When finished assigning ETDs to Event Types, click **OK** to close the properties dialog box and apply all the properties.

Each Event Type is associated with the specified Event Type Definition.

## 3.6 Defining Collaborations

After you have created the required Event Type Definitions, you must define a Collaboration to transform the incoming Event into the desired outgoing Event.

Collaborations are e\*Way components that receive and process Event Types, then forward the output to other e\*Gate components. Collaborations consist of the Subscriber, which "listens" for Events of a known type or from a given source, and the Publisher, which distributes the transformed Event to a specified recipient. The same Collaboration cannot be assigned to more than one e\*Gate component.

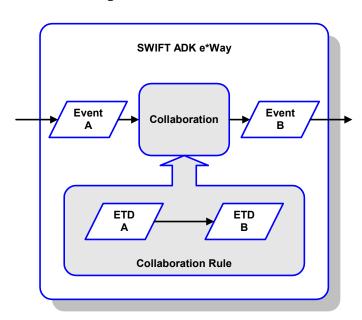

Figure 14 Collaborations

The Collaboration is driven by a Collaboration Rules script, which defines the relationship between the incoming and outgoing ETDs. You can use an existing Collaboration Rules script, or use the Monk programming language to write a new Collaboration Rules script. Once you have written and successfully tested a script, you can then add it to the system's run-time operation.

Collaborations are defined using the e\*Gate Monk Collaboration Rules Editor. See the e\*Gate Integrator User's Guide for instructions on using this Editor. The file extension for Monk Collaboration Rules is .ssc.

## 3.7 Creating Intelligent Queues

IQs are components that provide nonvolatile storage for Events within the e\*Gate system as they pass from one component to another. IQs are *intelligent* in that they are more than just a "holding tank" for Events. They actively record information about the current state of Events.

Each schema must have an IQ Manager before you can add any IQs to it. You must create at least one IQ per schema for published Events within the e\*Gate system. Note that e\*Ways that publish Events externally do not need IQs.

For more information on how to add and configure IQs and IQ Managers, see the *e\*Gate Integrator System Administration and Operations Guide*. See the *e\*Gate Integrator Intelligent Queue Services Reference Guide* and the *SeeBeyond JMS Intelligent Queue User's Guide* for complete information on working with IQs.

# 3.8 Troubleshooting

Startup information, shutdown conditions, and fatal errors can be examined in the SWIFTAlliance journal log.

#### 3.8.1 Environmental Variables

Occasionally '/usr/swa/alliance\_init' does not set \$ALLIANCE or \$ARCH. If this occurs, use '/usr/swa/alliance\_init -S >init.out' and then run init.out with '.../init.out'.

On Solaris, \$ARCH is set to 'SunOS'.

#### 3.8.2 Error Codes

The following error codes can be returned:

| Code | Content              | Meaning                                                   |
|------|----------------------|-----------------------------------------------------------|
| 201  | "No messages to get" | The requested message does not exist.                     |
| 501  | "Unknown state"      | The state given in the request was not recognized.        |
| 502  | "No s_umid supplied" | The ACK/NAK request cannot succeed without a s_umid.      |
| 503  | "No s_umid to ACK"   | There is no outstanding message requiring acknowledgment. |
| 504  | "No s_umid to NAK"   | There is no outstanding message requiring acknowledgment. |

| Code | Content                                                  | Meaning                                                                                                    |
|------|----------------------------------------------------------|----------------------------------------------------------------------------------------------------|
| 505  | "Incorrect s_umid, pending s_umid supplied"              | The s_umid given in the request is not the s_umid requiring acknowledgment. This response contains two additional arguments.  s_umid: The s_umid of the message that is pending acknowledgment.  instance: The instance number of that message.                      |
| 506  | "Failed to route message:"                               | After the message was added to the routing point, it couldn't be "routed on" in SWIFT terminology. The reason for this failure is included in the response Content.                                                                                                  |
| 507  | "Failed to reserve message:"                             | The message specified could not be reserved. This response contains additional arguments on why the request failed.  s_umid: The s_umid of the message that could not be acknowledged.  instance: The instance number of the message that could not be acknowledged. |
| 509  | "Failed to get message:"                                 | SEWS was not able to retrieve the message. The response content provides text that explains the reason for the error.                                                                                                    |
| 510  | "Failed to get message, then failed to<br>unreserve it:" | SEWS reserved the message, but could not retrieve it, and then could not unreserve the same message when recovering. Includes text further detailing the problem in the content.                                                                                     |
| 511  | "Failed to count/list instances"                         | SWIFTAlliance couldn't perform the operation. The human readable text - Content - includes the ADK error string that details the problem.                                                                                                    |

| Code | Content                                 | Meaning                                                                                                    |
|------|-----------------------------------------|----------------------------------------------------------------------------------------------------|
| 513  | "Failed to add message:"                | The message could not be added to the SWIFT routing point. The response content provides additional detail on why the procedure failed.  When this error occurs, there are two additional arguments in the response.  • offset: The character offset into the text message, that caused the error.  • reason: Text giving further details about the error. |
| 514  | "Unknown message type"                  | The type argument contained an unexpected value. The response also contains a type argument:  type: The type value given in the initial request that was not understood.                                                                                                    |
| 515  | "Message type not supplied"             | No type argument was supplied with the initial GET request.                                                                                                    |
| 516  | "Pending ACK for another message"       | No more messages can be retrieved until the last message is acknowledged. Responses with this code include another argument "pending", which lists the s_umid of the pending message.                                                                                                    |
| 517  | "Invalid routing point name supplied"   | The routing point name given in the request was not recognized.                                                                                                    |
| 518  | "No authorization"                      | Authentication was not possible.                                                                                                    |
| 519  | "Too many clients connected"            | SEWS cannot take more than one client per direction.                                                                                                    |
| 550  | "Cannot translate SWIFT message to ADK" | The SWIFT message supplied in the request cannot be understood by SEWS. Perhaps there is a Signature error in the message. More exact details can be found in the SWIFTAlliance logs.                                                                                                    |
| 551  | "Cannot translate TELEX message to ADK" | The Telex message supplied in the request cannot be understood by SEWS. Perhaps there is a Signature error in the message. More exact details can be found in the SWIFTAlliance logs.                                                                                                    |

## 3.9 Sample Schema

A bidirectional *sample schema* is included with the e\*Way, which can be used to establish connection and authentication using the SEWS component. To use the sample schema:

1 Install the sample schema using the e\*Gate Schema Import facility (see **Optional Example Files** on page 24.

## 3.9.1 adk\_sample

This sample schema (see Figure 15 on page 36)sets up one SWIFT ADK e\*Way and two File e\*Ways having the logical names shown in the following table.

| e*Way Type      | Logical Name                          |
|-----------------|---------------------------------------|
| SWIFT ADK e*Way | adk_sample_eway                       |
| File e*Way      | adk_sample_output<br>adk_sample_input |

It also sets up two Intelligent Queues (IQs), with the logical names IQ1 and IQ2. The File e\*Ways substitute for external applications that would exist in a production environment.

Note that adk\_sample\_input requires the following configuration parameter values (see the *Standard e\*Way Intelligent Adapter User's Guide* for additional information).

| Poller (inbound) Settings Parameter | Value |
|-------------------------------------|-------|
| Remove EOL                          | no    |
| Multiple Records Per File           | no    |

In this example, the SWIFT ADK e\*Way, adk\_sample\_eway, establishes a connection with the SWIFT server and authenticates itself using the SEWS component. It requests messages from the configured e\*Gate-inbound routing point on the SWIFT server and passes them to the IQ. The File e\*Way adk\_sample\_output receives these messages and posts them to a file.

Messages to SWIFT are retrieved from a number of files by **adk\_sample\_input** and the messages passed to the IQ. The SWIFT ADK e\*Way retrieves the messages from the IQ and passes them to the e\*Gate-outbound routing point on the SWIFT server using SEWS.

In the example monk scripts, error control has been implemented within the adk-connect function. When a connection to the SWIFT server is established and authorized, the e\*Way checks for reserved messages on both routing points. If any message is left in a reserved state on either of the routing points (SEWS\_to\_egate, or SEWS\_from\_egate), then:

The reserved message is routed automatically

The next message is marked as being a potential duplicate

Figure 15 adk\_sample Schema

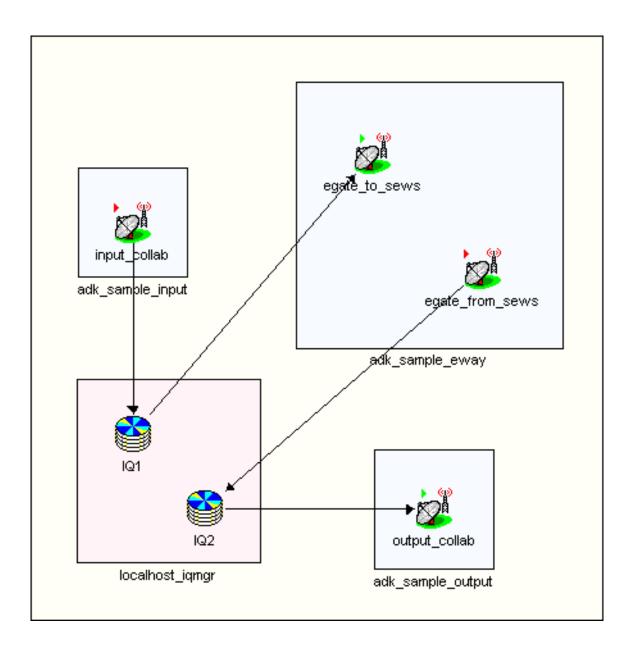

#### e\*Gate to SEWS

- 1 Messages to be sent to SWIFT are contained in files having the extension .fin. These are retrieved by adk\_sample\_input as Event Type GenericInEvent.
- 2 The messages are published to **IQ1** as Event Type **GenericInEvent**. The pass-through Collaboration used, **input\_collab** performs a byte-by-byte duplication (see Figure 16).
- 3 The Collaboration egate\_to\_SEWS subscribes to Events of type GenericInEvent in the IQ and publishes Events of type GenericInEvent (see Figure 17).
- 4 The SWIFT ADK e\*Way, adk\_sample\_eway, performs the Collaboration and routes the messages to the e\*Gate-outbound routing point, SEWS\_from\_egate, on the SWIFT server.

Figure 16 input\_collab Collaboration

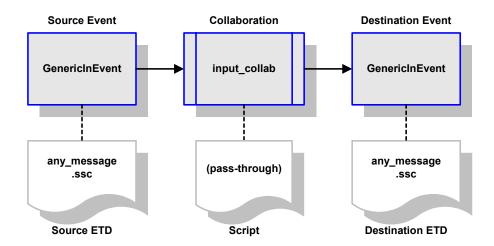

Figure 17 SWIFT ADK e\*Way Outbound Collaboration

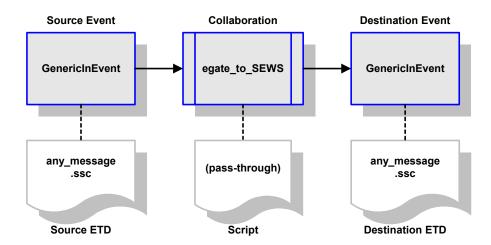

#### SEWS to e\*Gate

- 1 Messages are retrieved one at a time from the e\*Gate-inbound routing point, SEWS\_to\_egate, by adk\_sample\_eway.
- 2 The incoming Event Type, GenericInEvent, is passed to IQ2 as Event Type GenericInEvent. The pass-through Collaboration egate\_from\_SEWS performs a byte-by-byte duplication (see Figure 18).
- 3 The Collaboration output\_collab subscribes to Events of type GenericInEvent in the IQ and writes them to the file swift%d.dat as Event Type GenericInEvent (see Figure 19).

Figure 18 SWIFT ADK e\*Way Inbound Collaboration

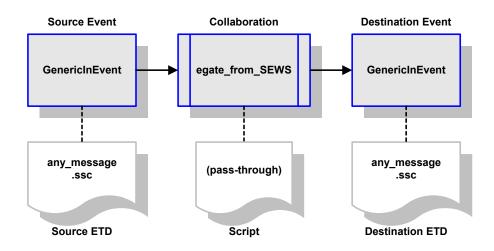

Figure 19 outbound\_collab Collaboration

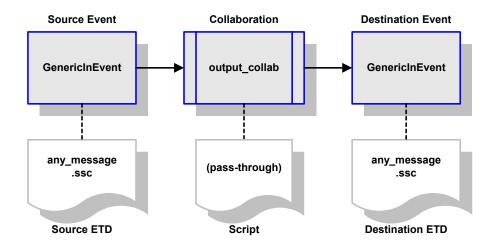

# e\*Way Setup

This chapter describes the procedures for customizing the e\*Gate e\*Way to operate with your system.

### 4.1 Overview

After creating a schema, you must instantiate and configure the e\*Gate e\*Way to operate within the schema. A wide range of setup options allow the e\*Way to conform to your system's operational characteristics and your facility's operating procedures.

The topics discussed in this chapter include the following:

#### Setting Up the e\*Way

Creating the e\*Way on page 40

Modifying e\*Way Properties on page 41

Configuring the e\*Way on page 42

Changing the User Name on page 46

Setting Startup Options or Schedules on page 46

**Activating or Modifying Logging Options on page 48** 

Activating or Modifying Monitoring Thresholds on page 49

#### Troubleshooting the e\*Way

**Configuration Problems** on page 50

**System-related Problems** on page 51

**Operational Problems** on page 51

## 4.2 Setting Up the e\*Way

*Note:* The e\*Gate Schema Designer GUI runs only on the Windows operating system.

### 4.2.1 Creating the e\*Way

The first step in implementing an e\*Way is to define the e\*Way component using the e\*Gate Schema Designer.

#### To create an e\*Way

- 1 Open the schema in which the e\*Way is to operate.
- 2 Select the e\*Gate Schema Designer Navigator's Components tab.
- 3 Open the host on which you want to create the e\*Way.
- 4 Select the Control Broker you want to manage the new e\*Way.

**Figure 20** e\*Gate Schema Designer Window (Components View)

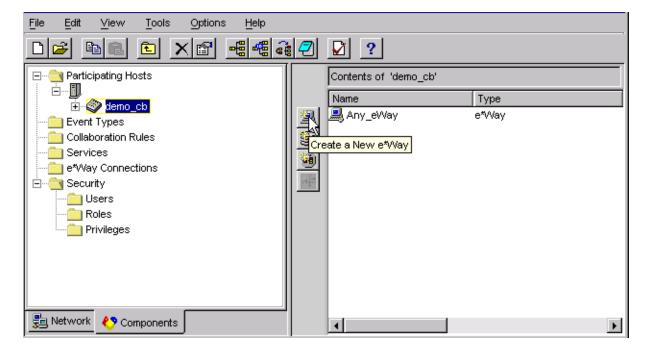

- 5 On the Palette, click **Create a New e\*Way**.
- 6 Enter the name of the new e\*Way, then click **OK**.
- 7 All further actions are performed in the e\*Gate Schema Designer Navigator's **Components** tab.

## 4.2.2 Modifying e\*Way Properties

To modify any e\*Way properties

1 Right-click on the desired e\*Way and select **Properties** to edit the e\*Way's properties. The properties dialog opens to the **General** tab (shown in Figure 21).

**Note:** The executable and default configuration files used by this e\*Way are listed in **Components** on page 13.

**Figure 21** e\*Way Properties (General Tab)

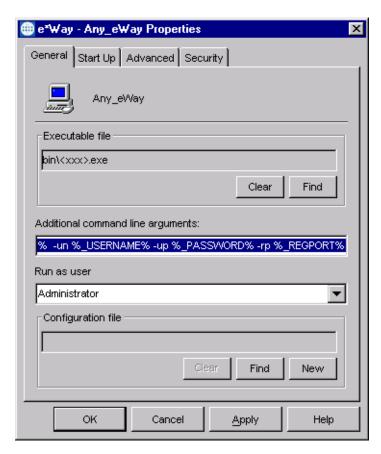

2 Make the desired modifications, then click **OK**.

### 4.2.3 Configuring the e\*Way

The e\*Way's default configuration parameters are stored in an ASCII text file with a .def extension. The e\*Way Editor provides a simple graphical interface for viewing and changing those parameters to create a working configuration (.cfg) file.

#### To change e\*Way configuration parameters

- 1 In the e\*Gate Schema Designer's Component editor, select the e\*Way you want to configure and display its properties.
- 2 The appropriate executable file should be displayed automatically. If not, select the correct executable file by clicking **Find** and navigating to the file.

**Note:** The executable and default configuration files used by this e\*Way are listed in **Components** on page 13.

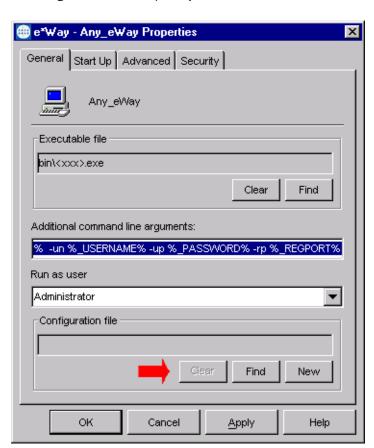

**Figure 22** e\*Way Properties - General Tab

- 3 Under Configuration File, click New to create a new file or Find to select an existing configuration file. If you select an existing file, an Edit button appears; click the button to edit the currently selected file.
- 4 You are now in the e\*Way Configuration Editor.

### 4.2.4 Using the e\*Way Editor

Figure 23 The e\*Way Configuration Editor

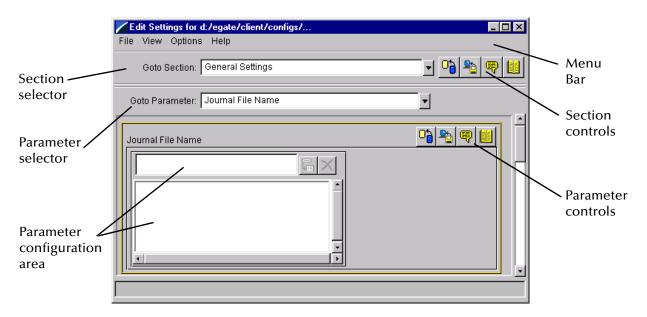

The e\*Way Editor controls fall into one of six categories:

- The **Menu bar** allows access to basic operations (e.g., saving the configuration file, viewing a summary of all parameter settings, and launching the Help system)
- The **Section selector** at the top of the Editor window enables you to select the category of the parameters you wish to edit
- Section controls enable you to restore the default settings, restore the last saved settings, display tips, or enter comments for the currently selected section
- The Parameter selector allows you to jump to a specific parameter within the section, rather than scrolling
- Parameter controls enable you to restore the default settings, restore the last saved settings, display tips, or enter comments for the currently selected parameter
- Parameter configuration controls enable you to set the e\*Way's various operating parameters

#### **Section and Parameter Controls**

The section and parameter controls are shown in Table 6 below.

 Table 6
 Parameter and Section Controls

| Button   | Name            | Function                |
|----------|-----------------|-------------------------|
|          | Restore Default | Restores default values |
| <b>*</b> | Restore Value   | Restores saved values   |
| <b>P</b> | Tips            | Displays tips           |
|          | User Notes      | Enters user notes       |

**Note:** The **section controls** affect **all** parameters in the selected section, whereas the **parameter controls** affect only the **selected** parameter.

# **Parameter Configuration Controls**

Parameter configuration controls fall into one of two categories:

- Option buttons
- Selection lists, which have controls as described in Table 7

**Table 7** Selection List Controls

| Button | Name         | Function                                                                  |
|--------|--------------|---------------------------------------------------------------------------|
|        | Add to List  | Adds the value in the text box to the list of available values.           |
| X      | Delete Items | Displays a "delete items" dialog box, used to delete items from the list. |

### **Command-line Configuration**

In the Additional Command Line Arguments box, type any additional command line arguments that the e\*Way may require, taking care to insert them at the end of the existing command-line string. Be careful not to change any of the default arguments unless you have a specific need to do so.

### **Getting Help**

To launch the e\*Way Editor's Help system

From the Help menu, select Help topics.

To display tips regarding the general operation of the e\*Way

From the File menu, select Tips.

To display tips regarding the selected Configuration Section

In the **Section** Control group, click

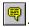

To display tips regarding the selected Configuration Parameter

In the Parameter Control group, click

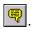

"Tips" are displayed and managed separately from the Help system that launches from the Toolbar's Help menu. You cannot search for Tips within the Help system, or view Help system topics by requesting Tips.

For detailed descriptions and procedures for using the e\*Way Configuration Editor, see the *e*\**Gate Integrator User's Guide*.

### 4.2.5 Changing the User Name

Like all e\*Gate executable components, e\*Ways run under an e\*Gate user name. By default, all e\*Ways run under the **Administrator** user name. You can change this if your site's security procedures so require.

#### To change the user name

- 1 Display the e\*Way's properties dialog.
- 2 On the **General** tab, use the **Run as user** list to select the e\*Gate user under whose name you want this component to run.

See the *e*\**Gate Integrator System Administration and Operations Guide* for more information on the *e*\**Gate security system*.

### **4.2.6 Setting Startup Options or Schedules**

SeeBeyond e\*Ways can be started or stopped by any of the following methods:

- The Control Broker can start the e\*Way automatically whenever the Control Broker starts.
- The Control Broker can start the e\*Way automatically whenever it detects that the e\*Way terminated execution abnormally.
- The Control Broker can start or stop the e\*Way on a schedule that you specify.
- Users can start or stop the e\*Way manually using an interactive monitor.

You determine how the Control Broker starts or shuts down an e\*Way using options on the e\*Way properties **Start Up** tab (see Figure 24). See the *e\*Gate Integrator System Administration and Operations Guide* for more information about how interactive monitors can start or shut down components.

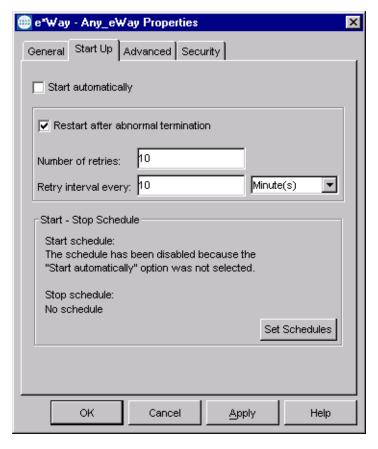

**Figure 24** e\*Way Properties (Start-Up Tab)

#### To set the e\*Way's startup properties

- 1 Display the e\*Way's properties dialog.
- 2 Select the Start Up tab.
- 3 To have the e\*Way start automatically when the Control Broker starts, select the **Start automatically** check box.
- 4 To have the e\*Way start manually, clear the **Start automatically** check box.
- 5 To have the e\*Way restart automatically after an abnormal termination:
  - A Select Restart after abnormal termination.
  - B Set the desired number of retries and retry interval.
- 6 To prevent the e\*Way from restarting automatically after an abnormal termination, clear the **Restart after abnormal termination** check box.
- 7 Click OK.

### 4.2.7 Activating or Modifying Logging Options

Logging options enable you to troubleshoot problems with the e\*Way and other e\*Gate components.

#### To set the e\*Way debug level and flag

- 1 Display the e\*Way's Properties dialog.
- 2 Select the Advanced tab.
- 3 Click Log. The dialog window appears, as shown in Figure 25.

**Figure 25** e\*Way Properties (Advanced Tab - Log Option)

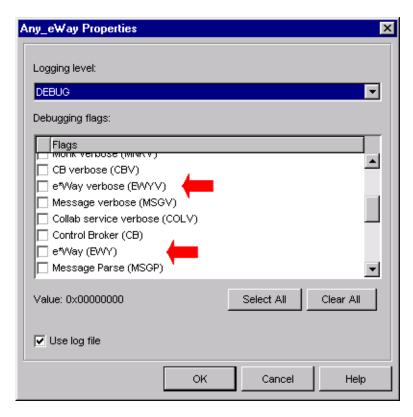

- 4 Select DEBUG for the Logging level.
- 5 Select either e\*Way (EWY) or e\*Way Verbose (EWYV) for the Debugging flag. Note that the latter has a significant impact on system performance.
- 6 Click OK.

The other options apply to other e\*Gate components and are activated in the same manner. See the *e\*Gate Integrator Alert and Log File Reference* for additional information concerning log files, logging options, logging levels, and debug flags.

### 4.2.8 Activating or Modifying Monitoring Thresholds

Monitoring thresholds enable you to monitor the throughput of the e\*Way. When the monitoring thresholds are exceeded, the e\*Way sends a Monitoring Event to the Control Broker, which routes it to the Schema Manager and any other configured destinations.

- 1 Display the e\*Way's properties dialog.
- 2 Select the Advanced tab.
- 3 Click Thresholds.
- 4 Select the desired threshold options and click **OK**.

See the *e\*Gate Integrator Alert and Log File Reference* for more information concerning threshold monitoring, routing specific notifications to specific recipients, or for general information about *e\*Gate's* monitoring and notification system.

# 4.3 Troubleshooting the e\*Way

In the initial stages of developing your e\*Gate Integrator system administration system, most problems with e\*Ways can be traced to configuration.

### 4.3.1 Configuration Problems

#### In the Schema Designer

- Does the e\*Way have the correct Collaborations assigned?
- Do those Collaborations use the correct Collaboration Services?
- Is the logic correct within any Collaboration Rules script employed by this e\*Way's Collaborations?
- Do those Collaborations subscribe to and publish Events appropriately?
- Are all the components that "feed" this e\*Way properly configured, and are they sending the appropriate Events correctly?
- Are all the components that this e\*Way "feeds" properly configured, and are they subscribing to the appropriate Events correctly?

#### In the e\*Way Editor

- Check that all configuration options are set appropriately.
- Check that all settings you changed are set correctly.
- Check all required changes to ensure they have not been overlooked.
- Check the defaults to ensure they are acceptable for your installation.

#### On the e\*Way's Participating Host

- Check that the Participating Host is operating properly, and that it has sufficient disk space to hold the IQ data that this e\*Way's Collaborations publish.
- Check that your *path* environment variable includes the location of the e\*Gate dynamically-loaded libraries. The name of this variable on the different operating systems is:
  - PATH (Windows)
  - LD\_LIBRARY\_PATH (Solaris)
  - LIBPATH (AIX)

#### In the SWIFT Application

 Check that the application is configured correctly, is operating properly, and is sending or receiving the correct data appropriately.

### 4.3.2 System-related Problems

- Check that the connection between the external application and the e\*Way is functioning appropriately.
- Once the e\*Way is up and running properly, operational problems can be due to:
  - External influences (network or other connectivity problems).
  - Problems in the operating environment (low disk space or system errors)
  - Problems or changes in the data the e\*Way is processing.
  - Corrections required to Collaboration Rules scripts that become evident in the course of normal operations.

One of the most important tools in the troubleshooter's arsenal is the e\*Way log file. See the *e\*Gate Integrator Alert and Log File Reference Guide* for an extensive explanation of log files, debugging options, and using the e\*Gate Schema Manager system to monitor operations and performance.

### **4.3.3 Operational Problems**

Startup information, shutdown conditions, and fatal errors can be examined in the SWIFTAlliance journal log.

# **SEWS Setup**

This chapter describes the procedures for customizing the SEWS component to operate with your system.

### 5.1 Overview

The SEWS component must be configured to properly connect the e\*Way with SWIFTAlliance. Note that the test environment listed below is optional, and is included in case you do not have an existing environment appropriate for testing purposes.

The topics discussed in this chapter include the following:

#### **Configuring SEWS**

TCP/IP Parameters on page 53

**Security Options** on page 55

#### **Setting Up a Test Environment**

Queues on page 57

**Routing Points** on page 57

Logical Terminals on page 58

TCP/IP Parameters on page 58

**Security Options** on page 58

#### **Starting SEWS**

**Note:** Although the figures in this chapter show only the Windows user interface, the UNIX interface is nearly identical.

# 5.2 Configuring SEWS

To configure SEWS, first set your SWIFTAlliance servers to **housekeeping** mode, then set up the following items to match your system and your schema:

- TCP/IP Parameters
- Security Options

**Note:** The values entered for the SEWS parameters must exactly match the corresponding e\*Way configuration parameters.

### 5.2.1 TCP/IP Parameters

The Systems Management window of SWIFTAlliance allows you to configure the two *non-secret* parameters of the SEWS component: the **IP Address** and **TCP Port Number**, both highlighted in Figure 26.

🦓 Configuration - System Management \_ | | × <u>E</u>dit Configuration View Options Help Comp Class Parameter MPA Network Preferred Order MXS Batch Input Automatic - Backup Dir MXS Batch Output LTA waiting mode MXS Batch Output LTA Timeout MXS Batch Input Automatic - Error Dir MXS Batch Input Automatic - Polling Timer MXS. History Period Batch Input MXS Print Skip Interventions ST200-like Format MXS **Print** SEWS Network parameters IP Address SEWS Network parameters | TCP Port Number FIN Copy SIS Local 103 Addition SIS Performance Active Correspondent SIS Network. Auto Resume - Enable

Figure 26 Systems Management Window

Double-clicking the **IP Address** line presents the dialog box, shown in Figure 27.

Figure 27 Systems Management—IP Address Window

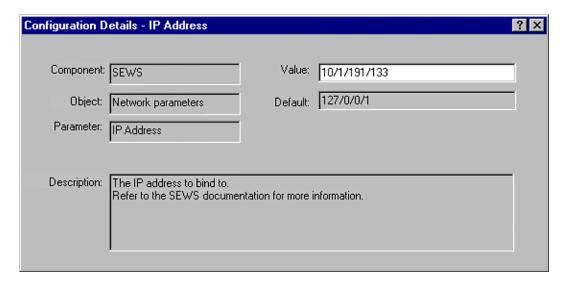

In this example, the value is set to 10.1.191.133—the dots are replaced with slashes, however, to be compatible with the current ADK software (see following *Note*). Note also that the default value shown (127/0/0/1) *does not work*—it is only a placeholder, and *must* be replaced with the IP address of the host running SWIFT Alliance. The value you enter for the IP Address parameter must match the value you enter later for the Hostname parameter in the e\*Way configuration. See SWIFT Setup on page 90.

**Note:** Currently, dot characters are not reliably stored because of a known bug in ADK. To store an IP address, you must substitute slashes (/) for dots (.) in the entry. For example, the default IP address 127.0.0.1 is entered as 127/0/0/1.

Double-clicking the **TCP Port Window** line in the Systems Management window presents the dialog box shown in Figure 28.

Figure 28 Systems Management—TCP Port Window

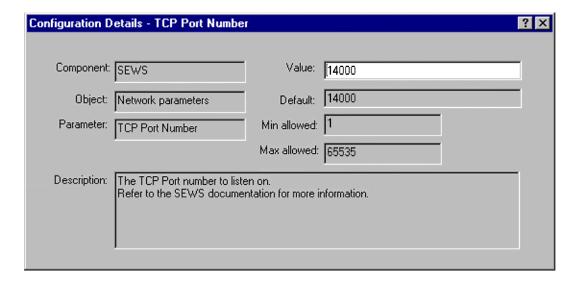

The TCP Port Number defaults to 14000, which is generally safe to leave as-is. The value you enter for this parameter must match the value you enter later for the Port Number parameter in the e\*Way configuration. See SWIFT Setup on page 90.

### **5.2.2 Security Options**

The Security Definition window of SWIFTAlliance allows you to configure the *secret* parameters of the SEWS component. Any changes made to any of the security definitions must be approved by both security officers **LSO** and **RSO** (which stand for Left and Right Security Office, respectively) before they can become effective.

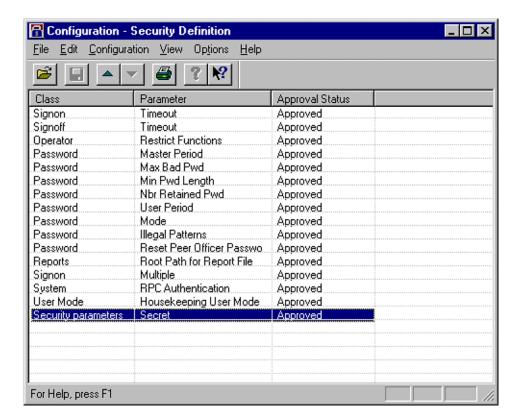

Figure 29 Security Definition Window

In Figure 29, the Secret parameter of SEWS is highlighted. The Secret parameter is used to authenticate a connection from the e\*Way, in the same way that a password is used.

Figure 30 Security Definition—Secret Window

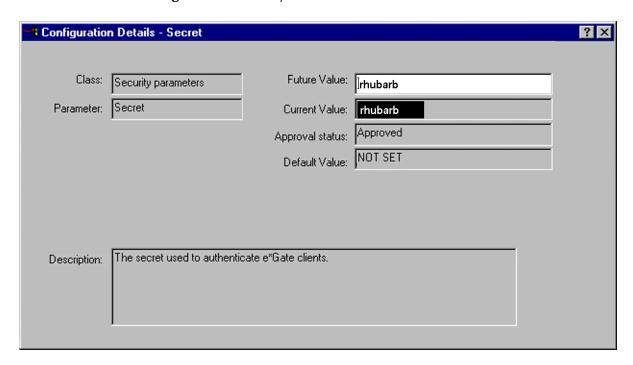

In Figure 30 we see the **Secret** value, which, in this example, is **rhubarb**. Once the same value is entered into the configuration for e\*Way it should be able to connect and authenticate itself. Note that the default is **NOT SET**—unless this parameter is changed from the default value, the SEWS component **will not start**. The value you enter for the **Secret** parameter must match the value you enter later for the **Secret** parameter in the e\*Way configuration. See **SWIFT Setup** on page 90.

# 5.3 Setting Up a Test Environment (Optional)

If you do not have an existing SWIFT environment suitable for testing, you can set up a simple loopback configuration for testing purposes, following installation of the SEWS component. When running this test environment, any e\*Gate-outbound events sent to the SEWS component will be routed back as e\*Gate-inbound events, using the SEWS\_from\_Egate and SEWS\_to\_Egate routing points.

To create this test environment, you must set up the following items to match your system and your schema.

- 1 Queues for the routing points.
- 2 The routing points themselves.
- 3 Logical terminals.
- 4 TCP/IP parameters.
- 5 Security options.

Remember to set your SWIFTAlliance servers to **housekeeping** mode. All procedures except those related to security options require only Operator privileges.

**Note:** When you create a new schema, both the LSO and RSO must log in and **approve** it before you can **activate** it.

### 5.3.1 Queues

First, you need to set up the queue for the routing points:

- 1 Launch the Systems Management window, invoke the **View** drop-down menu, and select **Queue**.
- 2 Open the routing point **SEWS\_from\_egate**, and select the Routing tab.
- 3 Under *Valid routing targets*, move **SEWS\_to\_egate** from **Available** to **Selected**.
- 4 Modify and Save this configuration.

### **5.3.2 Routing Points**

Second, you need to configure the routing points to loop the messages from *inbound* back to *outbound*:

- 1 Launch the Routing window.
- 2 View the schemas to make sure your test schema is separate from any working schema. If not, create a dummy schema, then approve and activate it (see preceding *Note*).
- With the test schema active, open the routing point **SEWS\_from\_egate** and create a new routing rule, setting the following parameters to the indicated values.

| Parameter           | Value                              |  |
|---------------------|------------------------------------|--|
| Condition On        | Function Result and Message        |  |
| Function Result     | success                            |  |
| Message             | Creating_mpfn = 'SEWS_mpf'         |  |
| Action On           | source                             |  |
| Action              | Route To (on the source sub-panel) |  |
| Route To            | SEWS_to_egate                      |  |
| Append Intervention | No Intervention                    |  |
| Unit                | Keep Current                       |  |

- 4 Click Validate, then Save the configuration.
- 5 View the schema, and set it to **Approved** and **Active**.

### 5.3.3 Logical Terminals

Third, you need to set up the required logical terminals:

- 1 Launch the SWIFT Support window, invoke the View drop-down menu, and select Mstv Id.
- 2 Install 0105 and 0205.
- 3 Invoke the **View** drop-down menu again, and select **Logical Terminal**.
- 4 Create two new logical terminals having the following characteristics.

| Destination | Terminal Code | Mstv_ld |
|-------------|---------------|---------|
| SOTCBE2A    | A             | 0105    |
| STCOGB2L    | A             | 0105    |

- 5 Launch the Security Definition window, invoke the **View** drop-down menu, and select **Component**.
- 6 Open the SEWS component, select the ADK tab, and move **none** from **Available** to **Selected**.

#### 5.3.4 TCP/IP Parameters

Next, you need to set the TCP/IP parameters as described in TCP/IP Parameters on page 53.

### **5.3.5 Security Options**

Finally, you need to set up the security options as described in **Security Options** on page 55.

# 5.4 Starting SEWS

From the File menu in the System Management window, select Start Component and then SEWS.

# **Operational Overview**

This chapter describes the basic operation of the SWIFT ADK e\*Way and the way in which it interacts with SEWS.

# 6.1 Interacting with SWIFT

### 6.1.1 SWIFTAlliance, SEWS, and ADK

The SWIFT ADK e\*Way uses the SWIFT client/server architecture by integrating the Alliance Developer Toolkit (ADK) into the e\*Way environment. The ADK is a library of APIs that can call services provided by SWIFTAlliance servers.

Routing Point

SEWS

Protocol libraries

Monk Extension DLL

SWIFT ADK e\*Way

Figure 31 SEWS and the SWIFT ADK e\*Way

Within SWIFTAlliance, the SEWS component is linked to two routing points; one (SEWS\_to\_egate) receives Events from the SWIFT network and queues them for input to the SWIFT ADK e\*Way; the other (SEWS\_from\_egate) is used for outgoing Events. These routing points are analogous to e\*Gate Intelligent Queues (IQs).

SWIFT Events are identified by a unique identifier, composed of the **s\_umid** and an instance number. The instance number distinguishes between separate Events having the same **s\_umid** and content.

### 6.1.2 Communications Layers

Communication between SEWS and the SWIFT ADK e\*Way can be viewed as having three layers, as depicted in Figure 32.

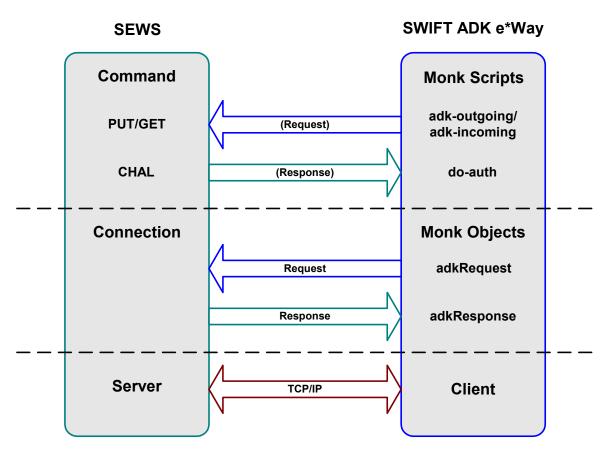

Figure 32 Communication Layers

Starting at the bottom, the lowest layer represents the TCP/IP network, and across it a TCP socket connection. At one end is the SEWS component acting as a server, at the other end the SWIFT ADK e\*Way behaving as a client.

The middle layer represents the communication protocol used between the SEWS and the e\*Way, which is a request/response protocol. The e\*Way sends requests and receives responses from the SEWS via functionality provided by the adkRequest and adkResponse Monk objects. These objects can be thought of as containers for

messages—they are constructed and manipulated in Monk, and unless they are populated by Monk code they are empty (and therefore meaningless).

The highest layer represents the protocol implemented on top of those adkRequest and adkResponse objects. These are Monk scripts used by the e\*Way to create, populate and send requests and receive responses. The requests understood by the SEWS component have names, or request-types, like PUT (to upload a new message into SWIFT) and GET (to retrieve a message from SWIFT).

#### 6.1.3 Event Flow

All communication is initiated by the SWIFT ADK e\*Way; SWIFTAlliance does not send Events unless prompted to do so.

#### Inbound e\*Way

Messages received from the SWIFT Network are stored in a routing point. In order to retrieve an Event from the routing point, the ADK component must first reserve it and then retrieve it. The Event remains in the routing point until the e\*Way sends an acknowledgment to say that it has safely placed the Event in the appropriate IQ.

As an example, the following diagram shows the basic process flow involved in retrieving one Event from the e\*Gate-inbound routing point. Note that GET and ACK are described in "Monk ADK Functions" on page 114.

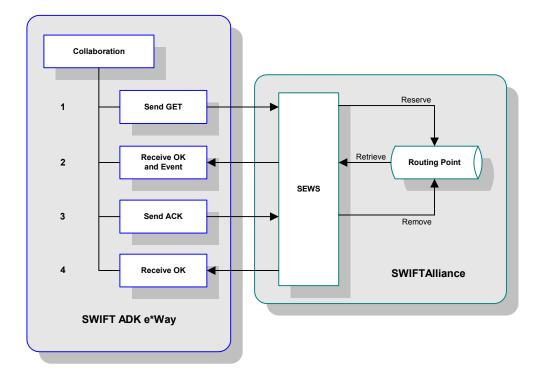

Figure 33 SWIFT-to-e\*Gate Basic Process Flow

- 1 The SWIFT ADK e\*Way sends a **GET** message asking for the next available Event.
- 2 SEWS reserves the Event and retrieves it from the routing point.
- 3 The e\*Way receives an **OK** reply to the **GET** with the Event in the content of the reply. It stores the Event in the appropriate IQ.
- 4 The e\*Way ACKs SEWS to say that it has received and stored the Event.
- 5 The Event is removed from the routing point.
- 6 The e\*Way receives an **OK** reply to the **ACK**.

### Outbound e\*Way

An outgoing Event experiences a similar, but simpler, process:

Figure 34 e\*Gate-to-SWIFT Basic Process Flow

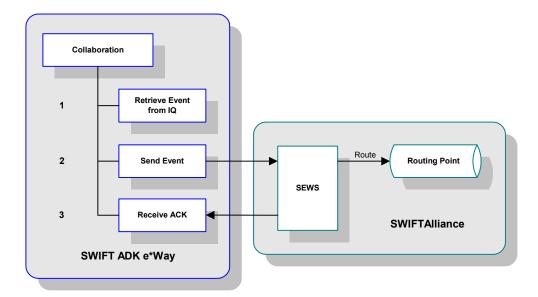

- 1 The SWIFT ADK e\*Way retrieves an Event from the IQ.
- 2 The e\*Way sends the Event to SEWS, which routes it to the outgoing routing point.
- 3 SEWS sends an ACK to the e\*Way, indicating success.

### 6.1.4 Data Integrity Features

When the e\*Way starts up, it checks for indications of incomplete processing during a previous interchange.

### Inbound e\*Way

The process flow during initialization of an inbound e\*Way is shown in Figure 35.

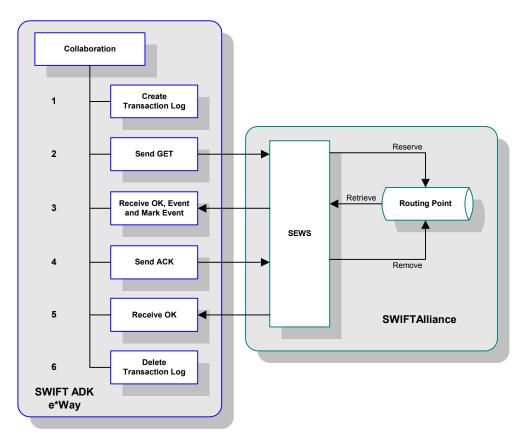

**Figure 35** SWIFT-to-e\*Gate Initial Process Flow

The SWIFT ADK e\*Way creates a transaction log file, which is deleted when the e\*Way shuts down. If a transaction log file already exists, the e\*Way marks the next Event received from SEWS as a possible duplicate Event. The location of the log file is:

eGate/client/logs/ewIn.log

The e\*Way also checks for reserved messages on the routing point. If the next Event on the routing point is reserved, the e\*Way unreserves it and marks the next Event as a possible duplicate.

The remainder of the processing is handled normally (see Figure 33), as are all subsequent Events during the session.

### Outbound e\*Way

The procedure followed during initialization of an outbound e\*Way is similar (see Figure 36).

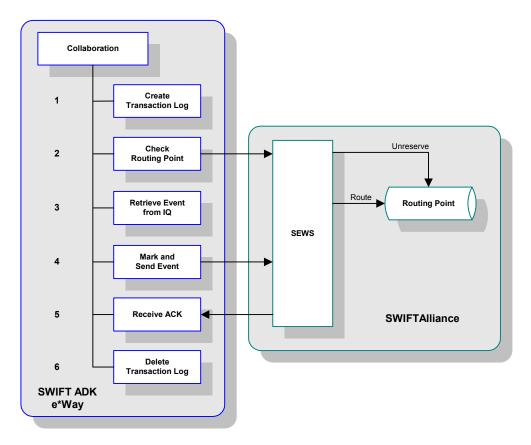

**Figure 36** e\*Gate-to-SWIFT Initial Process Flow

The SWIFT ADK e\*Way creates a transaction log file, which is deleted when the e\*Way shuts down. If a transaction log file already exists, the e\*Way marks the next Event received from the IQ as a possible duplicate Event. The location of the log file is:

eGate/client/logs/ewOut.log

The e\*Way also checks for reserved Events on the routing point. If the next Event on the routing point is reserved, the e\*Way unreserves it and routes it on to SWIFTAlliance. The e\*Way then marks the next Event received from the IQ as a possible duplicate Event and sends the Event to SEWS.

The remainder of the processing is handled normally (see Figure 34), as are all subsequent Events during the session.

### 6.1.5 Diagnostics and Recovery

#### **SWIFTAlliance Failure**

In case of a SWIFTAlliance failure, the ACK/NAK protocol recovers automatically, and no messages are lost.

#### **SEWS Failure**

In case of a SEWS failure, the e\*Way automatically detects the lost connection, and SWIFTAlliance also provides an alert. If desired, SWIFTAlliance can be configured to automatically restart SEWS; otherwise, you need to restart SEWS manually by means of the system management facility.

The status of the SEWS component can be checked via the Schema Manager (connection up or down), and using the standard SWIFTAlliance facilities (system monitor and the system management GUI).

### e\*Way Failure

If the SWIFT ADK e\*Way fails, the TCP/IP connection is broken and SEWS enters a *waiting for connection* state. The e\*Way is then restarted manually or automatically, depending upon its configuration. Resolution of unsent or unacknowledged messages occurs automatically (see previous section).

## 6.2 SWIFT ADK e\*Way Architecture

Conceptually, an e\*Way can be viewed as a multi-layered structure, consisting of one or more layers (see Figure 37). Each layer contains Monk scripts and/or functions, and makes use of lower-level Monk functions residing in the layer beneath. You, as user, primarily use the highest-level functions, which reside in the upper layer(s).

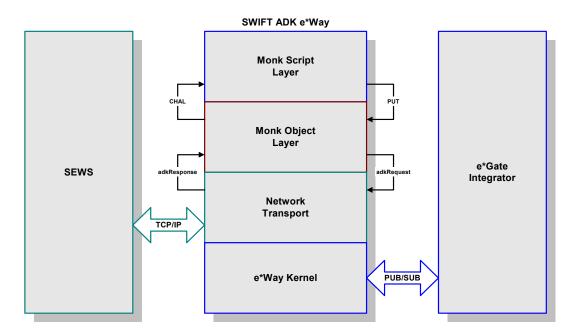

Figure 37 SWIFT ADK e\*Way Architecture

The upper layers of the e\*Way use Monk functions to perform Business Process modeling and ETD mapping, package data as e\*Gate *Events*, send those Events to Collaborations, and manage interaction with the external system. These layers are built upon an e\*Way Kernel layer that manages the basic operations of the e\*Way, data processing, and communication with other e\*Gate components.

The communication layers of the e\*Way are single-threaded. Functions run serially, and only one function can be executed at a time. Processing layers are multi-threaded, with one executable thread for each Collaboration. Each thread maintains its own Monk environment; therefore, information such as variables, functions, path information, and so on cannot be shared between threads.

Collaborations execute the business logic that enable the e\*Way to do its intended work. In turn, each Collaboration executes a Collaboration Rule, containing the actual instructions to execute the business logic. Each Collaboration that publishes its processed Events internally (within e\*Gate Integrator) requires one or more IQs to receive the Events, as shown in Figure 38. Any Collaboration that publishes its processed Events only to an external system does *not* require *any* IQs.

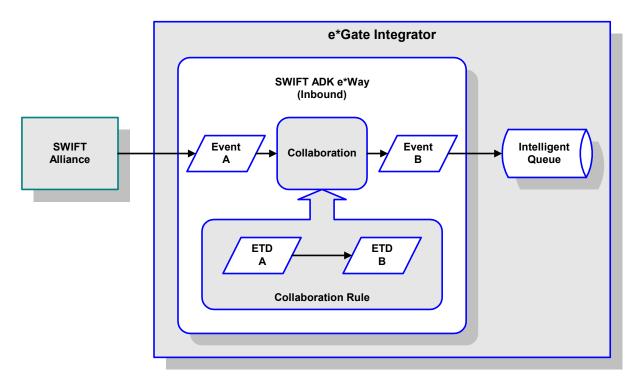

Figure 38 Collaborations and IQs

Configuration options that control the Monk environment and define the Monk functions used to perform these basic e\*Way operations are discussed in Chapter 7. You can create and modify these functions using the SeeBeyond Collaboration Rules Editor or a text editor (such as *Microsoft Word, Notepad,* or UNIX *vi*). The available set of e\*Way API functions is described in Chapter 8. Generally, e\*Way Kernel Monk functions should be called directly only when there is a specific need not addressed by higher-level Monk functions, and should be used only by experienced developers.

For more information on defining Collaborations, defining IQs, assigning Collaborations to e\*Ways, or configuring Collaborations to publish Events, see the *e\*Gate Integrator User's Guide*.

## **Basic e\*Way Processes**

**Note:** This section describes the basic operation of a typical e\*Way based on the Generic e\*Way Kernel. Not all functionality described in this section is used routinely by the SWIFT ADK e\*Way.

The most basic processes carried out by an e\*Way are listed in Figure 39. In e\*Ways based on the Generic Monk e\*Way Kernel (using **stcewgenericmonk.exe**), these processes are controlled by the listed Monk functions. Configuration of these functions is described in the referenced sections of this User's Guide.

**Process Monk Configuration Sections** Startup Function on page 83 (also see e\*Way Initialization **Monk Environment Initialization File on page 83) External Connection Establishment Function on** page 86 Connection to **External System External Connection Verification Function on** page 86 **Event-driven Data Exchange Process Outgoing Message Function on page 84 Schedule-driven Data Exchange Data Exchange Exchange Data with External Function on page 85** Positive Acknowledgment Function on page 87 Negative Acknowledgment Function on page 88 Disconnection from **External Connection Shutdown Function on External System** page 87 Shutdown Command Notification Function on e\*Way Shutdown page 89

**Figure 39** Basic e\*Way Processes

A series of diagrams on the next several pages illustrate the interaction and operation of these functions during the specified processes. Configuring the parameters associated with these functions is covered in **Chapter 7**, while the functions themselves are described in **Chapter 8**.

### **Initialization Process**

Figure 40 illustrates the e\*Way's initialization process, using the **Monk Environment Initialization File** and **Startup Function**.

Figure 40 Initialization Process

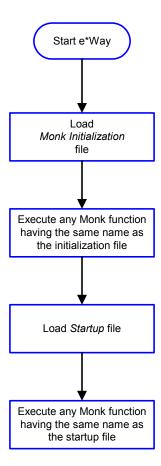

#### **Connect to External Process**

Figure 41 illustrates how the e\*Way connects to the external system, using the External Connection Establishment Function and External Connection Verification Function.

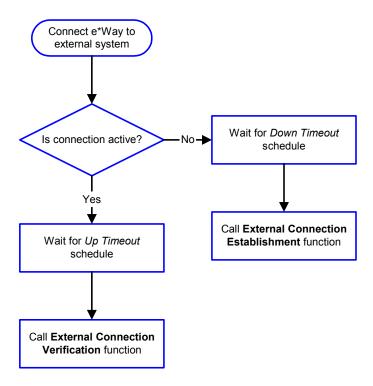

Figure 41 Connection Process

**Note:** The e\*Way selects the connection function based on an internal **up/down** flag rather than a poll to the external system. See **Figure 43 on page 73** and **Figure 42 on page 72** for examples of how different functions use this flag.

User functions can manually set this flag using Monk functions. See **send-external-up** on page 127 and **send-external-down** on page 127 for more information.

### **Data Exchange Process**

#### **Event-driven**

Figure 42 illustrates how the e\*Way's event-driven data exchange process works, using the **Process Outgoing Message Function**.

The e\*Way periodically checks the *Failed Message* counter against the value specified by the **Max Failed Messages** parameter. When the *Failed Message* counter exceeds the specified maximum value, the e\*Way logs an error and shuts down.

After the function exits, the e\*Way waits for the next outgoing Event.

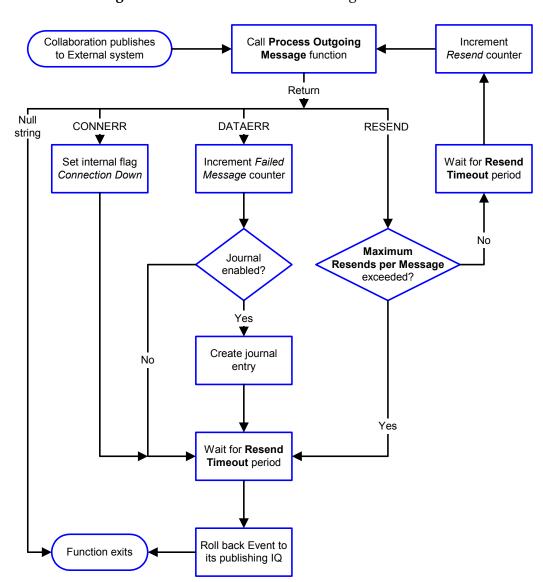

Figure 42 Event-Driven Data Exchange Process

#### Schedule-driven

Figure 43 illustrates how the e\*Way's schedule-driven data exchange process works for incoming data, using the Exchange Data with External Function, Process Outgoing Message Function, and Negative Acknowledgment Function.

Figure 43 Schedule-Driven Data Exchange Process

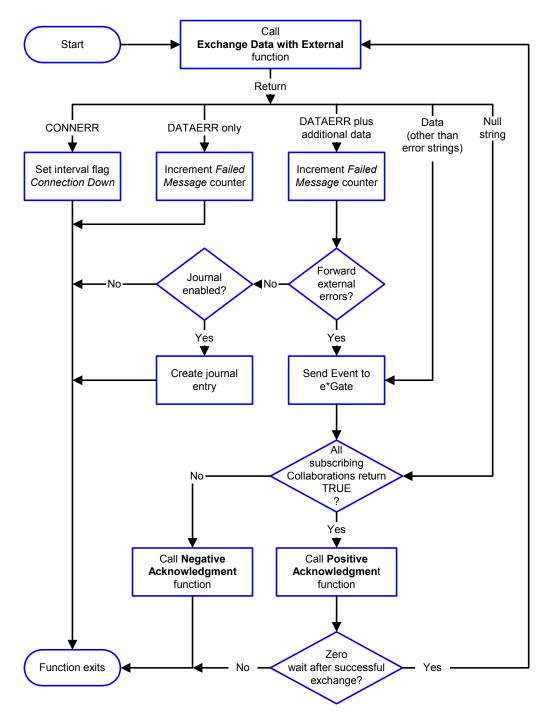

Start can occur in any of the following ways:

- Start Data Exchange time occurs
- Periodically during data-exchange schedule (after Start Data Exchange time, but before Stop Data Exchange time), as set by Exchange Data Interval
- The **start-schedule** Monk function is called

Send Events to e\*Gate can be implemented using any of the following Monk functions:

- event-send-to-egate
- event-send-to-egate-ignore-shutdown
- event-send-to-egate-no-commit

The last of these is used when confirmation of correct transmission is required from the external system. In this case, the e\*Way sends information back to the external system after receiving data. Depending upon whether the acknowledgment is positive or negative, you subsequently use one of the following functions to complete the process (see Figure 44):

- event-commit-to-egate
- event-rollback-to-egate

External e\*Way **System** 

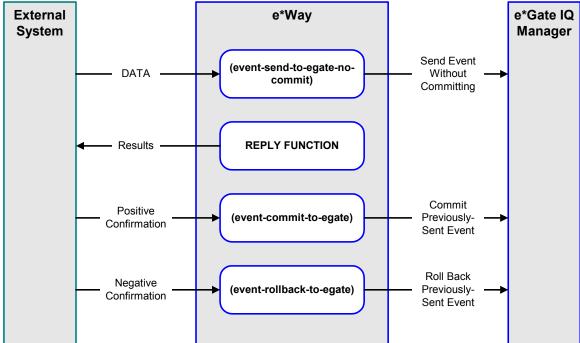

**Figure 44** Send Event to e\*Gate with Confirmation

After the function exits, the e\*Way waits for the next *Start* time or command.

# **Disconnect from External Process**

Figure 45 illustrates how the e\*Way disconnects from the external system, using the **External Connection Shutdown Function**.

Figure 45 Disconnect Process

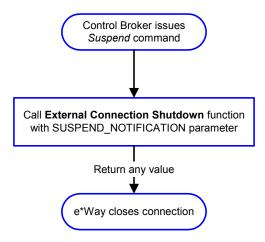

### **Shutdown Process**

Figure 46 illustrates how the e\*Way shuts itself down, using the **Shutdown Command Notification Function**.

Figure 46 Shutdown Process

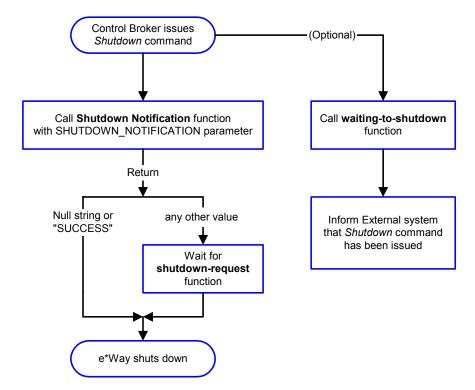

# Chapter 7

# **Configuration Parameters**

This chapter describes the configuration parameters for the e\*Gate e\*Way.

## 7.1 Overview

The e\*Way's configuration parameters are set using the e\*Way Editor; see Configuring the e\*Way on page 42 for procedural information. The default configuration is provided in SwiftADK.def. The e\*Gate e\*Way's configuration parameters are organized into the following sections:

**General Settings** on page 77 **Communication Setup** on page 79

Monk Configuration on page 82

**SWIFT Setup** on page 90

# 7.2 General Settings

The General Settings control basic operational parameters.

## Journal File Name

#### Description

Specifies the name of the journal file.

### **Required Values**

A valid filename, optionally including an absolute path (e.g., c:\temp\filename.txt).

If an absolute path is not specified, the file is stored in the e\*Gate \SystemData\ directory. See the e\*Gate Integrator System Administration and Operations Guide for more information about file locations.

#### **Additional Information**

An Event is written to the journal file for the following conditions:

- When the number of resends is exceeded (see Max Resends Per Message below)
- When its receipt is due to an external error, but Forward External Errors is set to No.

# Max Resends Per Message

#### Description

Specifies the number of times the e\*Way attempts to resend a message (Event) to the external system after receiving an error. When this maximum is reached, the e\*Way waits for the number of seconds specified by the **Resend Timeout** parameter, and then rolls back the Event to its publishing IQ.

#### **Required Values**

An integer between 1 and 1,024. The default is 5.

# Max Failed Messages

### Description

Specifies the maximum number of failed messages (Events) that the e\*Way allows. When the specified number of failed messages is reached, the e\*Way shuts down and exits.

#### **Required Values**

An integer between 1 and 1,024. The default is 3.

### **Forward External Errors**

### Description

Specifies whether or not error messages that begin with the string "DATAERR" that are received from the external system is queued to the e\*Way's configured queue. See Exchange Data with External Function on page 85 for more information.

### **Required Values**

**Yes** or **No**. The default value, **No**, specifies that error messages are not to be forwarded. See **Data Exchange Process** on page 72 for more information about how the e\*Way uses this function.

# 7.3 Communication Setup

The Communication Setup parameters control the schedule by which the e\*Way obtains data from the external system.

**Note:** The schedule you set using the e\*Way's properties in the Schema Designer controls when the e\*Way executable runs. The schedule that you set within the parameters discussed in this section (using the e\*Way Editor) determines when data is exchanged. Be sure you set the "exchange data" schedule to fall within the "run the executable" schedule.

# **Start Exchange Data Schedule**

### Description

Establishes the schedule to invoke the e\*Way's Exchange Data with External Function.

#### **Required Values**

One of the following:

- One or more specific dates/times
- A single repeating interval (such as yearly, weekly, monthly, daily, or every n seconds).

Additionally, if you set a schedule using this parameter, you must define all three of the following parameters. If you do not, the e\*Way terminates execution when the schedule attempts to start.

- Exchange Data with External Function
- Positive Acknowledgment Function
- Negative Acknowledgment Function

#### **Additional Information**

When the schedule starts, the e\*Way determines whether it is waiting to send an ACK or a NAK to the external system (using the Positive Acknowledgment Function or Negative Acknowledgment Function, respectively) and whether or not the connection to the external system is active. If no ACK or NAK is pending and the connection is active, the e\*Way immediately executes the Exchange Data with External Function. Thereafter, the Exchange Data with External Function is called according to the Exchange Data Interval parameter until the Stop Exchange Data Schedule time is reached.

# **Stop Exchange Data Schedule**

#### Description

Establishes the schedule to stop data exchange.

### **Required Values**

One of the following:

- One or more specific dates/times
- A single repeating interval (such as yearly, weekly, monthly, daily, or every n seconds)

# **Exchange Data Interval**

### Description

Specifies the number of seconds the e\*Way waits between calls to the **Exchange Data** with External Function during scheduled data exchanges.

#### **Required Values**

An integer between 0 and 86,400. The default is 120.

#### **Additional Information**

If Zero Wait Between Successful Exchanges is set to Yes, and the Exchange Data with External Function returns data, the setting of this parameter is ignored and the e\*Way immediately invokes the Exchange Data with External Function.

If this parameter is set to zero, then no schedule is set and the **Exchange Data with External Function** is never called.

#### See also

Down Timeout on page 80

Stop Exchange Data Schedule on page 79

### **Down Timeout**

### Description

Specifies the number of seconds that the e\*Way waits between calls to the **External** Connection Establishment Function.

#### **Required Values**

An integer between 1 and 86,400. The default is 15.

# **Up Timeout**

#### Description

Specifies the number of seconds the e\*Way waits between calls to the **External Connection Verification Function**.

### **Required Values**

An integer between 1 and 86,400. The default is 15.

### **Resend Timeout**

### Description

Specifies the number of seconds the e\*Way waits between attempts to resend a message (Event) to the external system, after receiving an error message from the external system.

#### **Required Values**

An integer between 1 and 86,400. The default is 10.

# Zero Wait Between Successful Exchanges

### Description

Selects whether to initiate data exchange after the **Exchange Data Interval**, or immediately after a successful previous exchange.

### **Required Values**

Yes or No. The default is No.

If this parameter is set to **Yes**, the e\*Way immediately invokes the **Exchange Data with External Function** if the previous exchange function returned data.

If this parameter is set to **No**, the e\*Way always waits the number of seconds specified by **Exchange Data Interval** between invocations of the **Exchange Data with External Function**.

# 7.4 Monk Configuration

The parameters in this section help you set up the information required by the e\*Way to utilize Monk for communication with the external system.

# **Specifying Function or File Names**

Parameters that require the name of a Monk function accept either a function name (implied by the absence of a period <.>) or the name of a file (optionally including path information) containing a Monk function. If a file name is specified, the function invoked is given by the base name of the file (for example, for a file named my-startup.monk, the e\*Way would attempt to execute the function my-startup). If path information is specified, that path is appended to the Load Path.

If you specify a file name, be sure that the file has one of the following extensions:

- .monk
- .tsc
- .dsc

# **Specifying Multiple Directories**

To specify multiple directories, manually enter the directory names rather than selecting them with the **File Selection** button. Directory names must be separated with semicolons, and you can mix absolute paths with relative e\*Gate paths. For example:

```
monk_scripts\my_dir;c:\my_directory
```

The internal e\*Way function that loads this path information is called only once, when the e\*Way first starts up.

### **Load Path**

The Monk *load path* is the path Monk uses to locate files and data (set internally within Monk). The default load paths are determined by the **SharedExe** and **SystemData** settings in the **.egate.store** file. See the *e\*Gate Integrator System Administration and Operations Guide* for more information about this file.

### **Additional Path**

#### Description

Specifies a path to be appended to the **Load Path**. A directory specified here is searched *after* searching the default load path.

#### **Required Values**

A pathname, or a series of paths separated by semicolons. There is no default value for this parameter.

*Note:* This parameter is optional and may be left blank.

#### Additional information

The internal e\*Way function that loads this path information is called only once, when the e\*Way first starts up.

## **Auxiliary Library Directories**

#### Description

Specifies a path to auxiliary library directories. Any .monk files found within those directories is automatically loaded into the e\*Way's Monk environment. The default value is monk\_library/swiftadk.

### **Required Values**

A pathname, or a series of paths separated by semicolons.

*Note:* This parameter is optional and may be left blank.

### Monk Environment Initialization File

### Description

Specifies a file that contains environment initialization functions, which is loaded after the **Auxiliary Library Directories** are loaded.

### **Required Values**

A filename within the **Load Path**, or filename plus path information (relative or absolute). If path information is specified, that path is appended to the load path. The default value is **adk-init**.

#### **Returns**

The string "FAILURE" indicates that the function failed, and the e\*Way exits; any other string, including a *null string*, indicates success.

#### Additional information

- Use this feature to initialize the e\*Way's Monk environment (for example, to define Monk variables that are used by the e\*Way's function scripts); it is good practice to initialize any global Monk variables that may be used by any other Monk Extension scripts
- The internal function that loads this file is called once when the e\*Way first starts up
- The e\*Way loads this file and try to invoke a function of the same base name as the file name

# **Startup Function**

#### Description

Specifies a Monk function that the e\*Way loads and invokes upon startup or whenever the e\*Way's configuration is reloaded. It is called after the e\*Way loads the specified

Monk Environment Initialization File and any files within the specified Auxiliary Library Directories. This function accepts no input, and must return a string.

This function should be used to initialize the external system before data exchange starts.

#### **Required Values**

The name of a Monk function or the name of a file containing a Monk function. The default value is **adk-startup**.

*Note:* This parameter is optional and may be left blank.

#### Returns

The string "FAILURE" indicates that the function failed, and the e\*Way exits; any other string (including a *null string*) indicates success.

# **Process Outgoing Message Function**

#### Description

Specifies the Monk function responsible for sending outgoing messages (Events) from the e\*Way to the external system. This function is event-driven, rather than schedule-driven). The function requires a non-null string as input (i.e., the outgoing Event to be sent), and must return a string.

#### **Required Values**

The name of a Monk function or the name of a file containing a Monk function. The default value is **adk-outgoing**.

*Note:* This parameter is **required**, and must **not** be left blank.

#### Returns

- A null string ("") indicates that the Event was published successfully to the external system
- A string beginning with RESEND indicates that the Event should be resent
- A string beginning with CONNERR indicates that there is a problem with the connection to the external system, and causes a rollback of the Event
- A string beginning with DATAERR indicates that there is a problem with the message (Event) data itself, and causes a rollback of the Event
- A string beginning with SHUTDOWN indicates that the e\*Way must exit immediately
- If any string other than one of the preceding is returned, the e\*Way creates an entry in the log file indicating that an attempt has been made to access an unsupported function

#### **Additional Information**

- The e\*Way invokes this function when one of its Collaborations publishes an Event to an *external* destination (as specified within the e\*Gate Schema Designer).
- Once this function has been called with a *non-null string*, the e\*Way does not process another Event until the current Event has been completely processed.

**Note:** If you wish to use **event-send-to-egate** to enqueue failed Events in a separate IQ, the e\*Way must have an inbound Collaboration (with appropriate IQs) configured to process those Events.

# **Exchange Data with External Function**

#### Description

Specifies a Monk function that initiates the transmission of data from the external system to the e\*Gate system and forwards that data as an inbound Event to one or more e\*Gate Collaborations. This function is invoked automatically by the **Down Timeout** or manually by the **start-schedule** Monk function, and is responsible for either sending data to or receiving data from the external system. If this function returns data, it is queued to e\*Gate in an inbound Collaboration. The e\*Way must have at least one Collaboration configured suitably to process the inbound Event, as well as any required IQs.

#### **Required Values**

The name of a Monk function or the name of a file containing a Monk function. The default value is **adk-incoming**.

#### **Returns**

- A *null string* ("") indicates that the data exchange was completed successfully, but with no resultant data sent back to the e e\*Gate system
- A string beginning with CONNERR indicates that there is a problem with the connection to the external system
- A string beginning with DATAERR indicates that there is a problem with the message (Event) data itself. If the error string contains data beyond the keyword, the entire string is queued to e\*Gate if an inbound Collaboration is so configured and Forward External Errors is set to Yes. Queueing, however, is performed without the subsequent sending of a ACK or NAK to the external system.
- Any other string indicates that the contents of the string are packaged as an inbound Event

#### **Additional Information**

 Data can be queued directly to e\*Gate by using the event-send-to-egate Monk function or, if a two-phase approach is required, by using event-send-to-egate-nocommit and then event-commit-to-egate or event-rollback-to-egate to commit or rollback the enqueued events, as appropriate

**Note:** Until an Event is committed, it is not revealed to subscribers of that Event.

### **External Connection Establishment Function**

#### Description

Specifies a Monk function that the e\*Way calls (repeatedly) when it has determined that the connection to the external system is down. The function accepts no input and must return a string.

This function is executed according to the interval specified within the **Down Timeout** parameter, and is called *only* according to this schedule. Once the e\*Way has determined that its connection to the external system is up, it calls the **External Connection Verification Function** (see next).

### **Required Values**

The name of a Monk function or the name of a file containing a Monk function. The default value is **adk-connect**.

#### **Returns**

- A string beginning with SUCCESS or UP indicates that the connection was established successfully
- A string beginning with DOWN indicates that the connection was not established successfully
- Any other string, including a null string, indicates that the attempt to establish the connection failed and the external state is unknown

#### **External Connection Verification Function**

### Description

Specifies a Monk function that the e\*Way calls when its internal variables show that the connection to the external system is up. It is executed according to the interval specified within the **Up Timeout** parameter, and is called *only* according to this schedule.

#### **Required Values**

The name of a Monk function or the name of a file containing a Monk function. The default value is **adk-verify**.

#### **Returns**

- "SUCCESS" or "UP" indicates that the connection was established successfully
- Any other string (including the null string) indicates that the attempt to establish the connection failed

#### **Additional Information**

If this function is not specified, the e\*Way executes the **External Connection Establishment Function** in its place. This latter function also is called when the e\*Way has determined that its connection to the external system is down.

### **External Connection Shutdown Function**

### Description

Specifies a Monk function that the e\*Way calls to shut down the connection to the external system. This function is invoked only when the e\*Way receives a *suspend* command from a Control Broker.

#### **Required Values**

The name of a Monk function or the name of a file containing a Monk function. The default value is **adk-disconnect**.

#### Input

A string indicating the purpose for shutting down the connection.

- "SUSPEND\_NOTIFICATION" the e\*Way is being suspended or shut down
- "RELOAD\_NOTIFICATION" the e\*Way is being reconfigured

#### **Returns**

A string, the value of which is ignored. Any return value indicates that the *suspend* command can proceed and that the connection to the external system can be broken immediately.

**Note:** Include in this function any required "clean up" operations that must be performed as part of the shutdown procedure, but before the e\*Way exits.

# **Positive Acknowledgment Function**

### Description

This function is loaded during the initialization process and is called when all data received from the external system has been processed and enqueued successfully.

#### **Required Values**

The name of a Monk function or the name of a file containing a Monk function. The default value is adk-ack.

### **Required Input**

A string, the inbound Event to e\*Gate.

#### Returns

- The string beginning with **CONNERR** indicates a problem with the connection to the external system; when the connection is re-established, the function is called again, with the same input data
- Any other string, including a *null string*, indicates that the acknowledgement has been sent to the external system successfully

#### **Additional Information**

- After the Exchange Data with External Function returns a string that is transformed into an inbound Event, the Event is handed off to one or more Collaborations for further processing. The e\*Way executes this function only if the Event's processing is completed successfully by *all* the Collaborations to which it was sent; otherwise, the e\*Way executes the Negative Acknowledgment Function.
- This function can return data to be queued, but the e\*Way will not acknowledge the data with an ACK or NAK.

**Note:** If you configure the acknowledgment function to return a non-null string, you must configure a Collaboration (with appropriate IQs) to process the returned Event.

# **Negative Acknowledgment Function**

### Description

This function is loaded during the initialization process and is called when the e\*Way fails to process or enqueue data received from the external system successfully.

#### **Required Values**

The name of a Monk function or the name of a file containing a Monk function. The default value is adk-nak.

#### **Required Input**

A string, the inbound Event to e\*Gate.

#### Returns

- The string beginning with CONNERR indicates a problem with the connection to the external system; when the connection is re-established, the function is called again, using the same input data
- Any other string, including a null string, indicates that the acknowledgement has been sent to the external system successfully

#### **Additional Information**

- This function is called only during the processing of inbound Events. After the Exchange Data with External Function returns a string that is transformed into an inbound Event, the Event is handed off to one or more Collaborations for further processing. The e\*Way executes this function if the Event's processing is not completed successfully by all the Collaborations to which it was sent; otherwise, the e\*Way executes the Positive Acknowledgment Function.
- This function can return data to be queued, but the e\*Way will not acknowledge the data with an ACK or NAK.

**Note:** If you configure the acknowledgment function to return a non-null string, you must configure a Collaboration (with appropriate IQs) to process the returned Event.

### **Shutdown Command Notification Function**

### Description

The e\*Way calls this Monk function automatically to notify the external system that it is about to shut down. This function also can be used to shut down the connection with the external. The function accepts a string as input and must return a string.

#### **Required Values**

The name of a Monk function or the name of a file containing a Monk function. The default value is **adk-shutdown**.

#### Input

When the Control Broker issues a shutdown command to the e\*Way, the e\*Way calls this function with the string "SHUTDOWN\_NOTIFICATION" passed as a parameter.

#### Returns

- A *null string* or "SUCCESS" indicates that the shutdown can occur immediately
- Any other string indicates that shutdown must be postponed; once postponed, shutdown does not proceed until the Monk function shutdown-request is executed

#### **Additional Information**

If you postpone a shutdown using this function, be sure to use the **shutdown-request** function to complete the process in a timely manner.

# 7.5 **SWIFT Setup**

The parameters in this section specify the information required by the e\*Way to connect to SEWS on the SWIFTAlliance system.

#### Hostname

#### Description

The Name or IP Address of the host on which the SEWS component is running.

### **Required Values**

A string.

*Note:* This value must match the **IP** Address value entered for SWIFTAlliance/SEWS.

### **Port Number**

#### Description

The TCP Port Number on which the SEWS component is listening for new connections

### **Required Values**

Select a Port Number 1 through 65535. The default is 14000.

*Note:* This value must match the TCP Port Number value entered for SWIFTAlliance/SEWS.

### Key

### Description

The value of this parameter is used to encrypt the **Secret** parameter (see following entry) at configuration time (versus run time). It is used as soon as the user depresses the ENTER key while in the **Secret** field; therefore, the latter must be re-encrypted if the value of the **Key** parameter ever changes.

### **Required Values**

A string.

*Note:* If the value of the **Key** parameter is changed, the value of the **Secret** parameter must be re-entered, even if the value of the **Secret** parameter is unchanged.

#### Secret

### Description

This parameter is used for authentication of connecting clients.

### **Required Values**

A string. The value must match the **Secret** value in the SWIFT Alliance Security Definition configuration for the SEWS component.

*Note:* If the value of the **Key** parameter is changed, the value of the **Secret** parameter must be re-entered, even if the value of the **Secret** parameter is unchanged.

# Message Validation Level

### Description

This parameter allows selection of the following validation levels:

#### Maximum

Currently the same as **Intermediate**, this option will be enhanced to provide a higher level of validation in a future release.

#### Intermediate

Provides syntactic validation of the message text at field level (for example: presence of mandatory fields, keyword validation, limits, and ranges of values).

#### Minimum

Provides validation only for the control block structure of the message (if any).

#### None

Provides no validation at all. This option is valid only if Express Traffic is licensed for the e\*Way's target SWIFTAlliance system.

#### **Required Values**

One of the options described above.

**Note:** If the external SWIFTAlliance system does **not** have an Express Traffic license, and the e\*Way is operated with a validation level of **None**, the e\*Way will throw an exception each time it attempts to send a message to SWIFTAlliance.

# **API Functions**

# 8.1 Overview

Most of the SWIFT ADK e\*Way API functions are used in the various communication layers that link the e\*Way with 'SEWS (see Figure 47).

**SEWS** SWIFT ADK e\*Way Command **Monk Scripts** adk-outgoing/ **PUT/GET** (Request) adk-incoming **CHAL** (Response) do-auth Connection **Monk Objects** Request adkRequest adkResponse Response Server TCP/IP Client

Figure 47 Communication Layers

These functions are categorized as follows (refer to Figure 47):

**SEWS Component Protocol** on page 93, corresponding to the SEWS Command set.

Monk Extension Methods on page 102, corresponding to the Monk objects.

**Monk ADK Functions** on page 114, corresponding to the Monk scripts.

Generic e\*Way Functions on page 123, contained in the Generic e\*Way kernel.

# 8.2 **SEWS Component Protocol**

This section describes the SEWS component protocol contained within the SWIFT Monk extension dynamic load library, stc\_swiftadk.dll.

**ACK** on page 93

**AUTH** on page 94

CHAL on page 95

**COUNT** on page 95

**GET** on page 96

**JOURNAL** on page 97

LIST on page 98

NAK on page 98

PUT on page 99

**RECOVER** on page 100

### **ACK**

### Description

Acknowledges that the last message received from a **GET** request has been successfully committed to disk.

ACK messages do not contain a Content.

| Name     | Usage                        | Description                                                                                                    |
|----------|------------------------------|----------------------------------------------------------------------------------------------------|
| s_umid   | Mandatory                    | The unique identifier of the message being acknowledged.                                                                                                    |
| instance | Optional                     | The instance identifier of the message being acknowledged. The default is the instance number of the last message to be received.                                                                        |
| rp_name  | Optional                     | The routing point to acknowledge on:  SEWS_to_egate SEWS_from_egate The default depends on the direction at authentication: SEWS_to_egate if the direction is "to_egate", and SEWS_from_egate otherwise. |
| force    | Optional (value = <b>y</b> ) | Use this parameter, a value of <b>y</b> , to acknowledge a message that was <i>not</i> the last one received with a GET request.                                                                         |

#### **Success:**

| Value    | Description                                                        |
|----------|--------------------------------------------------------------------|
| s_umid   | The unique identifier of the message that has been acknowledged.   |
| instance | The instance identifier of the message that has been acknowledged. |

#### Failure:

| Value | Туре            | Description                                                                                                    |
|-------|-----------------|----------------------------------------------------------------------------------------------------|
| code  | number<br>(nnn) | The following codes can be returned: 502, 504, 505, 507, and 517. Content contains a description of the error. See Error Codes on page 32. |

### **AUTH**

#### Description

Allows the Monk client to authenticate itself to SEWS (SEWS does not process any requests from an unauthorized client).

The authentication procedure avoids sending readable passwords over the network via a *challenge-authentication* mechanism. Both sides (client and SEWS) hold a password, (referred to as the **secret**). When the client connects to SEWS, it receives a **CHAL** response with a **challenge** argument, containing a random number. To correctly authenticate itself, the client needs to make an **AUTH** request containing the MD5 hash of the concatenation of the **secret** and the **challenge**.

Functions to perform the MD5 hash calculation are available in **stc\_monkadk.dll**. See **adkMD5** class on page 112.

AUTH messages do not contain a Content.

| Name      | Usage     | Description                                                                                                    |
|-----------|-----------|----------------------------------------------------------------------------------------------------|
| direction | Optional  | Specifies the direction in which data flows for this connection:  to_egate from_egate (default) Single clients can be bidirectional, by implementing 2 connections. |
| response  | Mandatory | The MD5 hash of the concatenation of the secret and the challenge.                                                                                                  |

#### **Success:**

String containing the Content "Authorization OK".

#### Failure:

| Value | Туре            | Description                                                                                                    |
|-------|-----------------|----------------------------------------------------------------------------------------------------|
| code  | number<br>(nnn) | The following codes can be returned: 519 and 581. Content contains a description of the error. See Error Codes on page 32. |

### **CHAL**

### Description

Response sent to the client when the connection is first established. It is always positive.

CHAL messages do not contain a Content.

### **Request Properties**

| Name   | Usage     | Description                                                                                                    |
|--------|-----------|----------------------------------------------------------------------------------------------------|
| s_umid | Mandatory | A unique identifier (a random number) contained in the challenge value, used in the authentication procedure. See <b>AUTH</b> on page 94. |

### **COUNT**

### Description

Counts the number of messages on the SWIFTAlliance routing point. All messages, not only those available for processing can be included in the count.

COUNT messages do not contain a Content.

| Name  | Usage    | Description                                                                             |
|-------|----------|-----------------------------------------------------------------------------------------|
| state | Optional | Controls which type of messages are to be counted:  reserved (default)  unreserved  all |

| Name    | Usage    | Description                                                                                                    |
|---------|----------|----------------------------------------------------------------------------------------------------|
| rp_name | Optional | This parameter defines the routing point to count.  By default, the two routing points associated with SEWS are "SEWS_to_egate" and "SEWS_from_egate", but these may be different if a non-standard installation has been performed.  The two routing points are automatically passed to the SEWS executable on startup by the -i and -o flags.  If this option is not supplied, the default of "SEWS_to_egate" (or the value of the -i startup argument) is used. |

#### **Success:**

A vector containing the number of matching messages found.

#### Failure:

| Value | Туре            | Description                                                                                                    |
|-------|-----------------|----------------------------------------------------------------------------------------------------|
| code  | number<br>(nnn) | The following codes can be returned: 501, 511, and 517. Content contains a description of the error. See Error Codes on page 32. |

### **GET**

#### Description

Reserves and retrieves a message from SWIFTAlliance.

GET messages do not contain a Content.

**Note:** Before a message is retrieved, all previously retrieved messages must be acknowledged with an **ACK** request. Additionally, only un-reserved messages can be retrieved; therefore, it is advisable to use a **LIST** request before a **GET**. See **setHeader** on page 108.

#### **Request Properties**

A message is identified in SWIFTAlliance with a **s\_umid** and an instance number. The **s\_umid** identifies an unique message, where there are one or more instances of that message inside SWIFTAlliance, all with the same content, but at different locations within SWIFTAlliance.

| Name     | Usage    | Description                                                                                                    |
|----------|----------|----------------------------------------------------------------------------------------------------|
| s_umid   | Optional | The unique identifier of the message to be retrieved. If not specified, GET defaults to the next unreserved message. |
| instance | Optional | The instance number of the given s_umid. If not specified, the instance defaults to zero (0).                        |

### **Success:**

| Value  | Description                                                |  |
|--------|------------------------------------------------------------|--|
| s_umid | The unique identifier of the message just received.        |  |
| type   | The message type of the retrieved message: Swift or Telex. |  |

(Content contains the text of the retrieved message.)

## Failure:

| Value    | Description                                                                                                    |
|----------|----------------------------------------------------------------------------------------------------|
| s_umid   | The unique identifier of the message requested.                                                                                            |
| instance | The instance number of the request s_umid.                                                                                                 |
| code     | The following codes can be returned: 201, 507, 509, 510, and 516. Content contains a description of the error. See Error Codes on page 32. |

# **JOURNAL**

### Description

Enables a message to be passed to SWIFTAlliance, to be logged as human-readable log events.

The Content is the actual message to be logged in SWIFTAlliance.

| Name  | Usage     | Description                                                                                 |
|-------|-----------|---------------------------------------------------------------------------------------------|
| level | Mandatory | The level of event log. The allowed values for this property are: info, warning, and error. |

### LIST

### Description

Returns a list of **s\_umids** on a routing point. The message listing is given as a list of SWIFT (**s\_umid** instance number) pairs, joined with a space and with one pair per line.

LIST messages do not contain a Content.

### **Request Properties**

| Name    | Usage    | Description                                                                                                    |
|---------|----------|----------------------------------------------------------------------------------------------------|
| state   | Optional | Controls which type of messages are to be listed:  reserved (default)  unreserved  all                                                                                                    |
| rp_name | Optional | This parameter defines the routing point to listed.  By default, the two routing points associated with SEWS are "SEWS_to_egate" and "SEWS_from_egate", but may be different if a non-standard installation has been performed. The two routing points are automatically passed to the SEWS executable on startup by the -i and -o flags.  If this option is not supplied, the default of "SEWS_to_egate" (or the value of the -i startup argument) is used. |

#### **Returns**

#### **Success:**

A vector containing a list of **s\_umid** instance pairs, one pair per line.

#### Failure:

| Value | Туре            | Description                                                                                                    |
|-------|-----------------|----------------------------------------------------------------------------------------------------|
| code  | number<br>(nnn) | The following codes can be returned: 501, 511, and 517. Content contains a description of the error. See Error Codes on page 32. |

### **NAK**

### **Description**

Sends a negative acknowledgment to SWIFTAlliance, indicating that the last message received from a **GET** request could not be processed successfully.

NAK messages do not contain a Content.

# **Request Properties**

| Name     | Usage        | Description                                                                                                    |
|----------|--------------|----------------------------------------------------------------------------------------------------|
| s_umid   | Mandatory    | The unique identifier of the message being negatively acknowledged.                                                                          |
| instance | Optional     | The instance identifier of the message being negatively acknowledged. The default is the instance number of the last message to be received. |
| rp_name  | Optional     | The routing point to acknowledge on:  SEWS_to_egate (default)  SEWS_from_egate                                                               |
| force    | Optional (y) | Use this parameter, a value of <b>y</b> , to acknowledge a message that was <i>not</i> the last one received with a GET request.             |

### **Returns**

### **Success:**

| Value    | Description                                                            |
|----------|------------------------------------------------------------------------|
| s_umid   | The unique identifier of the message that was negatively acknowledged. |
| instance | The s_umid instance of the message that was negatively acknowledged.   |

### Failure:

| Value | Туре            | Description                                                                                                    |
|-------|-----------------|----------------------------------------------------------------------------------------------------|
| code  | number<br>(nnn) | The following codes can be returned: 502, 504, 505, 507, and 517. Content contains a description of the error. See Error Codes on page 32. |

# **PUT**

# Description

Inserts messages into SWIFTAlliance via SEWS.

| Name | Usage     | Description                                                                                                    |
|------|-----------|----------------------------------------------------------------------------------------------------|
| type | Mandatory | The message type for the new message: Swift or Telex. The content contains the text of the message to be sent. |

#### **Success:**

| Name   | Description                                    |  |
|--------|------------------------------------------------|--|
| s_umid | The unique identifier of the inserted message. |  |

### Failure:

| Name   | Description                                                                                                    |  |
|--------|----------------------------------------------------------------------------------------------------|--|
| offset | Contains the string offset where the validation failed.                                                                                         |  |
| reason | Contains a string identifying the error.                                                                                                    |  |
| code   | The following codes can be returned: 506, 513, 514, 515, 550, and 551. Content contains a description of the error. See Error Codes on page 32. |  |

### **RECOVER**

### Description

Recovers reserved messages on the SEWS routing point.

- For inbound messages, it unreserves any previously-reserved message on the SEWS\_to\_egate routing point and marks the next incoming message as a potential duplicate.
- For outbound messages, it unreserves any previously-reserved message on the SEWS\_from\_egate routing point, routes it on to SWIFTAlliance, and marks the next outgoing message as a potential duplicate.

RECOVER messages do not contain a Content.

| Name     | Usage     | Description                                                                                                    |
|----------|-----------|----------------------------------------------------------------------------------------------------|
| s_umid   | Mandatory | The unique identifier of the message to be recovered.                                                                                                    |
| instance | Optional  | The instance identifier of the message to be recovered. The default is <b>0</b> .                                                                                                    |
| rp_name  | Optional  | The routing point to recover on:  SEWS_to_egate  SEWS_from_egate  The default depends upon the direction at the time of authentication:  SEWS_to_egate, if direction is "to_egate"  SEWS_from_egate, if otherwise |

#### **Success:**

| Name     | Description                                       |  |
|----------|---------------------------------------------------|--|
| s_umid   | The unique identifier of the recovered message.   |  |
| instance | The instance identifier of the recovered message. |  |

## Failure:

| Value | Туре            | Description                                                                                                    |
|-------|-----------------|----------------------------------------------------------------------------------------------------|
| code  | number<br>(nnn) | The following codes can be returned: 502, 506, 508, 509, and 517. Content contains a description of the error. See Error Codes on page 32. |

# 83 Monk Extension Methods

This section describes the object methods contained in the Monk extension dynamic load library, **stc\_monkext.dll**. The Monk Extension is a "wrapper" for the Protocol library that implements the communication between the Monk extension library and SEWS.

The methods are organized according to the following object classes:

```
adkConnection class on page 102
adkRequest class on page 104
adkResponse class on page 110
adkMD5 class on page 112
```

### 8.3.1 adkConnection class

This class models the connection to SEWS within the SWIFTAlliance server. It provides a way to connect to the SWIFTAlliance server and pass the connection object as an argument to the adkRequest and adkResponse make and take functions.

The methods in this class are:

```
constructor on page 102
connect on page 103
disconnect on page 103
```

#### **Example of adkConnection Methods**

#### constructor

As with all object classes accessed via the Monk load-interface function, the **constructor** takes a fixed set of arguments.

#### Signature

#### connect

### **Description**

Joins the e\*Way to SEWS on the host named *host* using the port number *port*. The host and post number can be set in the e\*Way Editor.

### Signature

```
(object "connect" _host, port )
```

#### **Parameters**

| Name  | Туре    | Description                                |
|-------|---------|--------------------------------------------|
| _host | String  | The name of the host to which to connect.  |
| port  | Integer | The port number to use for the connection. |

#### **Returns**

None.

#### **Throws**

If the connection is not successful, the method throws a Monk exception.

### disconnect

### Description

Severs the connection from SEWS.

### Signature

```
(object "disconnect" )
```

#### **Parameters**

None.

#### **Returns**

None.

#### **Throws**

If the disconnection is not successful, the method throws a Monk exception.

# 8.3.2 adkRequest class

The adkRequest object class allows the Monk developer to compose and send requests to SEWS within the SWIFTAlliance installation.

Each adkRequest object has several salient features:

#### Header

A single line of text *without* carriage-return or line-feed characters. The header is used for words such as **GET**, **PUT** or **EXECUTE**.

#### Dictionary

The **adkRequest** object contains a string-to-string association, also known as a dictionary. The left side of the association is the *key* part while the right side is the *value* part. Neither the *key* nor the *value* string can contain carriage-return or line-feed characters, and the *key* cannot contain the colon character (:). There is no practical limit on the length of the *key* or *value*.

The dictionary is optional and is used to store optional arguments for the header.

*Note:* The key content-length is reserved for use in transmission. We recommend that you avoid using it.

#### Content

A free-form string that can contain any character, including null characters. It is restricted to a maximum length of 4 Gigabytes.

The methods in this class are:

```
constructor on page 105getValue on page 107make on page 105setValue on page 107take on page 105getHeader on page 108asString on page 106setHeader on page 108keysValue on page 106getContent on page 109existsValue on page 106setContent on page 109
```

#### **Example of adkRequest Methods**

```
(display "creating adkRequest object ..." )
(define req (load-interface "stc_swiftadk.dll" "adkRequest_init" ) )
(display " done.\n" )
(req "setHeader" "random header data" )
(req "setValue" "foo" "12" )
(req "setContent" "some content data ...\n... split over two lines" )
(req "make" cnx )
```

#### constructor

As with all object classes accessed via the Monk load-interface function, the **constructor** takes a fixed set of arguments.

### Signature

### make

### Description

Sends the request to SEWS, using the **connection** argument.

#### **Signature**

```
(obj "make" connection )
```

### **Parameters**

| Name       | Туре        | Description                                                  |
|------------|-------------|--------------------------------------------------------------|
| connection | Monk object | Must be an adkConnection object. See disconnect on page 103. |

#### **Returns**

None.

### **Throws**

If the transmission is not successful, the method throws a Monk exception.

### take

### Description

Allows the Monk developer to receive an adkRequest object from the specified adkConnection connection.

#### Signature

```
(obj "take" connection )
```

#### **Parameters**

| Name       | Туре        | Description                                                  |
|------------|-------------|--------------------------------------------------------------|
| connection | Monk object | Must be an adkConnection object. See disconnect on page 103. |

#### **Returns**

None.

#### **Throws**

If an error occurs, the method throws a Monk exception.

#### **Additional Information**

This method is included for completeness only, and may not be included in later releases.

## asString

### Description

Expresses the adkRequest object as a string.

### Signature

```
(obj "asString" )
```

#### **Parameters**

None.

#### Returns

A vector containing a string representation of the adkRequest object.

#### **Throws**

None.

# keysValue

### Description

Provides a listing of the *key* strings in the **dictionary** component.

### Signature

```
(obj "keysValue" )
```

#### **Parameters**

None.

#### Returns

A vector containing a list of strings.

#### **Throws**

None.

#### existsValue

### Description

Tests for the existence of a *value* associated with the specified *key* in the **adkRequest** dictionary.

### Signature

#### **Parameters**

| Name | Туре   | Description                                |
|------|--------|--------------------------------------------|
| key  | String | Name of the dictionary entry to be tested. |

#### **Returns**

A vector containing a Boolean true (**#t**) if the *key* exists in the dictionary, and has a *value* associated with it; otherwise, a Boolean false (**#f**)

#### **Throws**

None.

# getValue

### Description

Retrieves the *value* associated with the specified *key* in the adkRequest dictionary.

### Signature

#### **Parameters**

| Name | Туре   | Description                               |
|------|--------|-------------------------------------------|
| key  | String | Name of the dictionary entry to retrieve. |

#### Returns

A vector containing the *value* associated with *key* from the dictionary; if no *value* exists for the given *key*, then a vector containing an empty string is returned.

#### **Throws**

None.

### setValue

### Description

Sets *key* to the specified *value* in the **adkRequest** dictionary, overwriting any existing *value*.

### Signature

```
(objt "setValue" key, value )
```

#### **Parameters**

| Name  | Туре   | Description                            |
|-------|--------|----------------------------------------|
| key   | String | Name of an entry in the dictionary.    |
| value | String | Value to associate with the given key. |

#### **Returns**

None.

#### **Throws**

None.

# getHeader

### Description

Retrieves the value of the adkRequest header component.

### Signature

```
(obj "getHeader" )
```

#### **Parameters**

None.

#### **Returns**

A vector containing a string representation of the header value.

#### **Throws**

None.

# setHeader

### Description

Sets the value of the adkRequest header component.

### Signature

```
(obj "setHeader" header )
```

#### **Parameters**

| Name   | Туре   | Description            |
|--------|--------|------------------------|
| header | String | The new header string. |

#### Returns

None.

#### **Throws**

None.

## getContent

## Description

Retrieves the value of the adkRequest content.

## Signature

```
(obj "getContent" )
```

## **Parameters**

None.

## **Returns**

A vector containing a string representation of the adkRequest content.

#### **Throws**

None.

## setContent

## Description

Sets the value of the *content* component of the **adkRequest** to *content*.

## Signature

```
(obj "setContent" content )
```

## **Parameters**

| Name    | Туре   | Description            |
|---------|--------|------------------------|
| content | String | The new content value. |

#### Returns

None.

#### **Throws**

# 8.3.3 adkResponse class

This object class models responses to adkRequest objects sent to SEWS. Conceptually, it is very similar to the adkRequst class, because the underlying C++ object derives from it. The key difference is a success/fail value, which can be manipulated via the setOK and getOK methods.

The methods in this class are:

```
constructor on page 110
getOK on page 110
setOK on page 111
```

## **Example of adkResponse Methods**

```
(display "creating adkResponse object ..." )
(define resp (load-interface "stc_swiftadk.dll" "adkResponse_init" ))
(display " done.\n" )
(resp "take" cnx)
(display (resp "asString" )) (newline)
(display "content is \"") (resp "getContent") (display "\"\n" )
```

#### constructor

As with all object classes accessed via the Monk load-interface function, the **constructor** takes a fixed set of arguments.

#### **Signature**

# getOK

#### Description

Retrieves a representation of the success or failure value of the adkResponse object.

#### Signature

```
(obi "getOK")
```

#### **Parameters**

None.

#### Returns

A vector containing a Boolean true (#t) for success, or a Boolean false (#f) for failure.

#### **Throws**

None.

#### **Additional Information**

The function **isOk** can be used synonymously.

## setOK

## Description

Sets the success or failure value of the adkResponse object.

## Signature

## **Parameters**

| Name     | Туре    | Description                      |
|----------|---------|----------------------------------|
| ok-value | Boolean | Boolean true (#t) or false (#f). |

## Returns

None.

#### **Throws**

## 8.3.4 adkMD5 class

These methods are used for calculating MD5 hash values.

The methods in this class are:

```
constructor on page 112
calculate on page 112
last on page 113
usage on page 113
```

## **Example of Using adkMD5 Methods**

```
(monk-flag-set 'all)
(define input "Finbar Saunders & His Double Entendres" )

(define obj (load-interface "stc_swiftadk.dll" "adkMD5_init" ) )
(newline)
(display input ) (display "\n... becomes ...\n" )
(display (vector-ref (obj "calculate" input ) 0))
(newline)
```

## constructor

As with all object classes accessed via the Monk load-interface function, the **constructor** takes a fixed set of arguments.

## Signature

#### calculate

#### Description

Computes the hash value from the *input* string.

#### Signature

```
(obj "calculate" input )
```

#### **Parameters**

| Name  | Туре   | Description                                          |
|-------|--------|------------------------------------------------------|
| input | String | Input string to be used to calculate the hash value. |

#### **Returns**

A vector containing the hash value of the *input* string.

#### **Throws**

If an error occurs, a Monk exception is thrown.

## last

## Description

Retrieves the last MD5 hash value calculated.

## Signature

```
(obj "last" )
```

#### **Parameters**

None.

#### Returns

A vector containing the last hash value calculated.

#### **Throws**

None.

## usage

## Description

Obtains the number of times this object has been used.

## Signature

```
(obj "usage" )
```

## **Parameters**

None.

#### **Returns**

A vector containing an integer representing the number of times the object has been used.

#### **Throws**

# 8.4 Monk ADK Functions

This section describes the functions available in Monk scripts within the highest communications layer. They contain references to, and make use of, the SEWS component protocols residing within the SWIFT Monk extension DLL.

The commands are:

```
adk-ack on page 114
adk-connect on page 116
adk-disconnect on page 117
adk-incoming on page 117
adk-init on page 117
adk-init on page 117
adk-init-inbound on page 118
adk-init-outbound on page 118
adk-nak on page 119
adk-outgoing on page 120
adk-shutdown on page 120
adk-startup on page 121
adk-verify on page 121
```

## adk-ack

## Description

Sends a positive acknowledgment to SEWS that the last message received from a **GET** request has been successfully committed to disk.

#### Signature

```
(adk-ack s_umid instance rp_name force)
```

#### **Parameters**

| Name     | Usage     | Description                                                                                                    |
|----------|-----------|----------------------------------------------------------------------------------------------------|
| s_umid   | Mandatory | The unique identifier of the message being acknowledged                                                                           |
| instance | Optional  | The instance identifier of the message being acknowledged. The default is the instance number of the last message to be received. |

| Name    | Usage                        | Description                                                                                                    |
|---------|------------------------------|----------------------------------------------------------------------------------------------------|
| rp_name | Optional                     | The routing point to acknowledge on:  SEWS_to_egate SEWS_from_egate The default depends on the direction at authentication: SEWS_to_egate if the direction is "to_egate", and SEWS_from_egate otherwise |
| force   | Optional (value = <b>y</b> ) | Use this parameter, a value of <b>y</b> , to acknowledge a message that was <i>not</i> the last one received with a GET request.                                                                        |

## **Returns**

## **Success:**

| Value    | Description                                                        |
|----------|--------------------------------------------------------------------|
| s_umid   | The unique identifier of the message that has been acknowledged.   |
| instance | The instance identifier of the message that has been acknowledged. |

## Failure:

| Value | Туре            | Description                                                                                                    |
|-------|-----------------|----------------------------------------------------------------------------------------------------|
| code  | number<br>(nnn) | The following codes can be returned: 502, 504, 505, 507, and 517. Content contains a description of the error. See Error Codes on page 32. |

## Location

 $\verb|\monk_library\swiftadk\adk-ack.monk|$ 

#### adk-connect

#### Description

Once connected to the remote system, call this routine to connect to SEWS. The routine performs the following:

- 1 Creates inbound and outbound connections to SEWS.
- 2 Creates a transaction log file for each direction.
- 3 Initiates Event recovery if existing log file is found.
- 4 Reads the challenge supplied by the SEWS **CHAL**.
- 5 Calculates and sends the appropriate response.
- 6 Checks the reply to make sure the **AUTH** has been successful.
- 7 Get a list of reserved messages on the routing point for this connection.
- 8 If a reserved message is found, the function starts an Event recovery routine. An error during this procedure causes the e\*Way to abort and wait for manual recovery.

#### Signature

(adk-connect)

#### **Parameters**

None.

#### Returns

Returns true (#t) upon success or false (#f) upon failure.

#### **Throws**

| Exception             | Content                                 |
|-----------------------|-----------------------------------------|
| adk-exception-auth    | "Unable to authenticate from_egate"     |
|                       | "Unable to authenticate to_egate"       |
| adk-exception-journal | "Journal failed: "                      |
| adk-exception-recover | "Messages outstanding on routing point" |
|                       | "Recovery failed (from egate)"          |
|                       | "Recovery failed (to egate)"            |

#### **Additional Information**

- Each connection is either SEWS\_to\_egate or SEWS\_from\_egate. The LIST operation gets a list of s\_umids only for the associated SWIFTAlliance routing point.
- Event recovery results are entered into the SWIFTAlliance journal log.

## Location

\monk\_library\swiftadk\adk-connect.monk

## adk-disconnect

## Description

Disconnects the e\*Way from SEWS.

## **Signature**

(adk-disconnect)

#### **Parameters**

None.

#### Returns

None.

#### **Throws**

None.

#### Location

\monk\_library\swiftadk\adk-disconnect.monk

# adk-incoming

## Description

This function asks for an available (unreserved) message from the SWIFT routing point. If there is one, **adk-incoming** writes it to the queue and sends an **ACK** to SWIFT.

## Signature

(adk-incoming)

## **Parameters**

None.

#### Returns

None.

#### **Throws**

None.

#### Location

\monk\_library\swiftadk\adk-incoming.monk

## adk-init

## Description

Initializes system by:

- 1 Loading Monk extensions.
- 2 Setting up global variables.

- 3 Defining internal exceptions:
  - adk-exception-auth
  - adk-exception-recover

## Signature

```
(adk-init)
```

#### **Parameters**

None.

#### **Returns**

None.

#### **Throws**

None.

#### Location

\monk\_library\swiftadk\adk-init.monk

## adk-init-inbound

## Description

Initialization function for inbound (SWIFT to e\*Gate) operation. Identical to **adk-init** except that definition for inbound direction included in global variables.

## Signature

```
(adk-init-inbound)
```

#### **Parameters**

None.

#### **Returns**

None.

#### **Throws**

None.

#### Location

\monk\_library\swiftadk\adk-init-inbound.monk

## adk-init-outbound

## Description

Initialization function for outbound (e\*Gate to SWIFT) operation. Identical to **adk-init** except that definition for outbound direction included in global variables.

#### Signature

(adk-init-outbound)

**Parameters** 

None.

**Returns** 

None.

**Throws** 

None.

Location

\monk\_library\swiftadk\adk-init-outbound.monk

## adk-nak

## Description

Sends a negative acknowledgment to SEWS that the last message received from a **GET** request could *not* be successfully committed to disk.

## Signature

(adk-nak s\_umid instance rp\_name force)

#### **Parameters**

| Name     | Usage                        | Description                                                                                                    |
|----------|------------------------------|----------------------------------------------------------------------------------------------------|
| s_umid   | Mandatory                    | The unique identifier of the message being acknowledged                                                                                                    |
| instance | Optional                     | The instance identifier of the message being acknowledged. The default is the instance number of the last message to be received.                                                                       |
| rp_name  | Optional                     | The routing point to acknowledge on:  SEWS_to_egate SEWS_from_egate The default depends on the direction at authentication: SEWS_to_egate if the direction is "to_egate", and SEWS_from_egate otherwise |
| force    | Optional (value = <b>y</b> ) | Use this parameter, a value of <b>y</b> , to acknowledge a message that was <i>not</i> the last one received with a GET request.                                                                        |

#### **Returns**

The value returned depends on the success or failure of the NAK.

#### **Success:**

| Value  | Description                                                      |
|--------|------------------------------------------------------------------|
| s_umid | The unique identifier of the message that has been acknowledged. |

| Value    | Description                                                        |
|----------|--------------------------------------------------------------------|
| instance | The instance identifier of the message that has been acknowledged. |

## Failure:

| Value | Туре            | Description                                                                                                    |
|-------|-----------------|----------------------------------------------------------------------------------------------------|
| code  | number<br>(nnn) | The following codes can be returned: 502, 504, 505, 507, and 517. Content contains a description of the error. See <b>Error Codes</b> on page 32. |

#### **Throws**

None.

#### Location

\monk\_library\swiftadk\adk-nak.monk

# adk-outgoing

## Description

This function takes a SWIFT message as a string, and sends it to SEWS.

## Signature

(adk-outgoing)

## **Parameters**

None.

## **Returns**

None.

#### **Throws**

None.

#### Location

\monk\_library\swiftadk\adk-outgoing.monk

## adk-shutdown

## Description

Default shutdown function; deletes transaction log file, sends Journal shutdown request to SWIFT.

## Signature

(adk-shutdown)

**Parameters** 

None.

**Returns** 

None.

**Throws** 

| Exception             | Content            |
|-----------------------|--------------------|
| adk-exception-journal | "Journal failed: " |

## Location

\monk\_library\swiftadk\adk-shutdown.monk

# adk-startup

Description

Default startup function.

**Signature** 

(adk-startup)

**Parameters** 

None.

**Returns** 

None.

**Throws** 

None.

Location

\monk\_library\swiftadk\adk-startup.monk

# adk-verify

Description

Default verification function.

Signature

(adk-verify)

**Parameters** 

None.

**Returns** 

## **Throws**

None.

## Location

\monk\_library\swiftadk\adk-verify.monk

# 8.5 Generic e\*Way Functions

The functions described in this section are implemented in the e\*Way Kernel layer and control the e\*Way's most basic operations. They can be used only by the functions defined within the e\*Way's configuration file. None of these functions is available to Collaboration Rules scripts executed by the e\*Way. These functions are located in stcewgenericmonk.exe.

The current set of basic Monk functions is:

```
event-commit-to-egate on page 123
event-rollback-to-egate on page 124
event-send-to-egate on page 124
event-send-to-egate-ignore-shutdown on page 125
event-send-to-egate-no-commit on page 125
get-logical-name on page 126
insert-exchange-data-event on page 126
send-external-up on page 127
send-external-down on page 127
shutdown-request on page 128
start-schedule on page 128
stop-schedule on page 129
waiting-to-shutdown on page 129
```

# event-commit-to-egate

## Description

Commits the Event sent previously to the e\*Gate system using **event-send-to-egate-no-commit**.

#### **Signature**

```
(event-commit-to-egate string)
```

#### **Parameters**

| Name   | Туре   | Description                               |
|--------|--------|-------------------------------------------|
| string | string | The data to be sent to the e*Gate system. |

#### Returns

Boolean true (#t) if the data is committed successfully; otherwise, false (#f).

#### **Throws**

None.

# event-rollback-to-egate

## Description

Rolls back the Event sent previously to the e\*Gate system using **event-send-to-egate-no-commit**, following receipt of a rollback command from the external system.

## Signature

(event-rollback-to-egate string)

#### **Parameters**

| Name   | Туре   | Description                                      |
|--------|--------|--------------------------------------------------|
| string | string | The data to be rolled back to the e*Gate system. |

#### Returns

Boolean true (#t) if the data is rolled back successfully; otherwise, false (#f).

#### **Throws**

None.

# event-send-to-egate

## Description

Sends data that the e\*Way has already received from the external system into the e\*Gate system as an Event.

#### **Signature**

(event-send-to-egate string)

#### **Parameters**

| Name   | Туре   | Description                              |
|--------|--------|------------------------------------------|
| string | string | The data to be sent to the e*Gate system |

#### Returns

A Boolean true (#t) if the data is sent successfully; otherwise, a Boolean false (#f).

#### **Throws**

#### Additional information

This function can be called by any e\*Way function when it is necessary to send data to the e\*Gate system in a blocking fashion.

#### See also

```
event-send-to-egate-ignore-shutdown on page 125
event-send-to-egate-no-commit on page 125
```

# event-send-to-egate-ignore-shutdown

## Description

Sends data that the e\*Way has already received from the external system into the e\*Gate system as an Event—but ignores any pending shutdown issues.

## **Signature**

```
(event-send-to-egate-ignore-shutdown string)
```

#### **Parameters**

| Name   | Туре   | Description                               |
|--------|--------|-------------------------------------------|
| string | string | The data to be sent to the e*Gate system. |

#### **Returns**

Boolean true (#t) if the data is sent successfully; otherwise, false (#f).

#### **Throws**

None.

#### See also

```
event-send-to-egate on page 124
event-send-to-egate-no-commit on page 125
```

# event-send-to-egate-no-commit

#### Description

Sends data that the e\*Way has received from the external system to the e\*Gate system as an Event—but without Committing, pending confirmation from the external system of correct transmission of the data.

#### **Signature**

```
(event-send-to-egate-no-commit string)
```

#### **Parameters**

| Name   | Туре   | Description                               |
|--------|--------|-------------------------------------------|
| string | string | The data to be sent to the e*Gate system. |

#### **Returns**

Boolean true (#t) if the data is sent successfully; otherwise, false (#f).

#### **Throws**

None.

#### See also

```
event-commit-to-egate on page 123
event-rollback-to-egate on page 124
event-send-to-egate on page 124
event-send-to-egate-ignore-shutdown on page 125
```

## get-logical-name

## Description

Returns the logical name of the e\*Way.

## Signature

```
(get-logical-name)
```

#### **Parameters**

None.

#### **Returns**

The name of the e\*Way (as defined by the e\*Gate Schema Designer).

#### **Throws**

None.

# insert-exchange-data-event

## Description

While the Exchange Data with External Function is still active, this function can be called to initiate a repeat call to it—whether or not data was queued to e\*Gate via the function's return mechanism following the initial call.

#### Signature

(insert-exchange-data-event)

#### **Parameters**

None.

#### Returns

None.

#### **Throws**

None.

#### See also

Exchange Data Interval on page 80

**Zero Wait Between Successful Exchanges on page 81** 

# send-external-up

## Description

Informs the e\*Way that the connection to the external system is up.

## Signature

```
(send-external-up)
```

#### **Parameters**

None.

## Returns

None.

#### **Throws**

None.

## send-external-down

## Description

Informs the e\*Way that the connection to the external system is down.

## Signature

```
(send-external-down)
```

#### **Parameters**

None.

#### **Returns**

None.

#### **Throws**

## shutdown-request

## Description

Completes the e\*Gate shutdown procedure that was initiated by the Control Broker but was interrupted by returning a non-null value within the **Shutdown Command Notification Function**. Once this function is called, shutdown proceeds immediately.

#### Signature

(shutdown-request)

#### **Parameters**

None.

#### Returns

None.

#### **Throws**

None.

#### **Additional Information**

Once interrupted, the e\*Way's shutdown cannot proceed until this Monk function is called. If you do interrupt an e\*Way shutdown, we recommend that you complete the process in a timely fashion.

## start-schedule

## Description

Requests that the e\*Way execute the **Exchange Data with External Function** specified within the e\*Way's configuration file. Does not affect any defined schedules.

#### **Signature**

(start-schedule)

#### **Parameters**

None.

#### Returns

None.

#### **Throws**

## stop-schedule

## Description

Requests that the e\*Way halt execution of the Exchange Data with External Function specified within the e\*Way's configuration file. Execution is stopped when the e\*Way concludes any open transaction. Does not effect any defined schedules, and does not halt the e\*Way process itself.

## Signature

```
(stop-schedule)
```

#### **Parameters**

None.

#### Returns

None.

#### **Throws**

None.

## waiting-to-shutdown

## Description

Informs the external application that a shutdown command has been issued.

#### Signature

```
(waiting-to-shutdown)
```

#### **Parameters**

None.

#### **Returns**

Boolean true (#t) if successful; otherwise, false (#f).

#### **Throws**

#### CHAL 95 **COUNT 95 GET 96** Index **JOURNAL 97 LIST 98 NAK 98 PUT 99** RECOVER 100 A configuration Communication Setup 79–81 ACK command 62, 93 General Settings 77–78 Additional Path parameter 82 Monk Configuration 82–89 ADK - see Alliance Developer Toolkit SWIFT Setup 90-91 adk-ack function 114 configuration parameters 76 adk-connect function 116 Additional Path 82 adkConnection class 102-103 Auxiliary Library Directories 83 constructor 102 Down Timeout 80 adk-disconnect function 117 Exchange Data Interval 80 adk-incoming function 117 Exchange Data With External Function 85 adk-init-inbound function 118 External Connection Establishment Function 86 adk-init-outbound function 118 External Connection Shutdown Function 87 adkMD5 class 112-113 External Connection Verification Function 86 constructor 112 Forward External Errors 78 adk-nak function 119 Hostname 90 adk-outgoing function 120 Iournal File Name 77 adkRequest class 104–109 Kev 90 constructor 105 Max Failed Messages 77 Content 104 Max Resends Per Message 77 Dictionary 104 Message Validation Level 91 Header 104 Monk Environment Initialization File 83 adkResponse class 110-111 Negative Acknowledgment Function 88 constructor 110 Port Number 90 adk-shutdown function 120 Positive Acknowledgement Function 87 adk-startup function 121 Process Outgoing Message Function 84 adk-verify function 121 Resend Timeout 81 Alliance Developer Toolkit (ADK) 11, 60 Secret 90 APIs - see functions Shutdown Command Notification Function 89 Assigning ETDs to Event Types 29 Start Exchange Data Schedule 80 asString method 106 Startup Function 83 **AUTH command 94** Stop Exchange Data Schedule 79 Autorun 16 Up Timeout 80 Auxiliary Library Directories parameter 83 Zero Wait Between Successful Exchanges 81 configuration procedures 42 C connect method 103 constructor calculate method 112 adkConnection class 102 CHAL command 95 adkMD5 class 112 Changing the User Name 46 adkRequest class 105 Collaboration 31, 37, 38, 50, 68 adkResponse class 110 Rules 68 Content Collaboration Rules 51 adkRequest object 104 commands, SEWS Protocol conventions, writing in document 9 ACK 93

**AUTH 94** 

COUNT command 95

| Creating an e*Way 40                                                                        | H                                                   |
|---------------------------------------------------------------------------------------------|-----------------------------------------------------|
| D                                                                                           | Header<br>adkRequest object 104                     |
| Dictionary                                                                                  | Hostname parameter 90                               |
| adkRequest object 104                                                                       |                                                     |
| disconnect method 103                                                                       | T                                                   |
| Down Timeout parameter 80                                                                   |                                                     |
| •                                                                                           | implementation 26, 39, 52                           |
| E                                                                                           | Installation procedure                              |
| e*Way                                                                                       | e*Way (UNIX) 18                                     |
| configuration 42                                                                            | sample schema 24                                    |
| creating 40                                                                                 | SEWS (Windows) 20                                   |
| Installation 16                                                                             | SEWS (Windows) <b>20</b><br>InstallShield <b>16</b> |
| Properties 41                                                                               | instance number 61                                  |
| Schedules 46                                                                                |                                                     |
| Startup Options 46                                                                          | Intelligent Queue (IQ) 32, 50                       |
| troubleshooting 50                                                                          |                                                     |
| Event Type 29                                                                               | J                                                   |
| Event Type Definition (ETD) 29                                                              | JOURNAL command 97                                  |
| event-commit-to-egate function 123                                                          | Journal File Name parameter 77                      |
| event-rollback-to-egate function 124                                                        | journal incitatine parameter //                     |
| Events 67                                                                                   |                                                     |
| event-send-to-egate function 124                                                            | K                                                   |
| event-send-to-egate-ignore-shutdown function 125 event-send-to-egate-no-commit function 125 | Key parameter 90                                    |
| Exchange Data Interval parameter 80                                                         | keysValue method 106                                |
| Exchange Data with External Function parameter 85                                           | •                                                   |
| exists Value method 106                                                                     | 1                                                   |
| External Connection Establishment Function                                                  | L                                                   |
| parameter 86                                                                                | last method 113                                     |
| External Connection Shutdown Function parameter                                             | LIST command 98                                     |
| 87                                                                                          | Load Path, Monk 82                                  |
| External Connection Verification Function                                                   | logging options 48                                  |
| parameter 86                                                                                |                                                     |
| F                                                                                           | M                                                   |
| Г                                                                                           | make method 105                                     |
| Forward External Errors parameter 78                                                        | Max Failed Messages parameter 77                    |
| functions (see also Monk functions)                                                         | Max Resends Per Message parameter 77                |
| Generic 123–129                                                                             | Message Validation Level parameter 91               |
| Monk ADK 114–122                                                                            | methods, adkConnect class                           |
|                                                                                             | connect 103                                         |
| G                                                                                           | disconnect 103                                      |
|                                                                                             | methods, adkMD5 class                               |
| Generic e*Way Functions 123–129                                                             | calculate 112                                       |
| GET command 62, 96                                                                          | last 113                                            |
| getContent method 109                                                                       | usage 113                                           |
| getHeader method 108                                                                        | methods, adkRequest class asString <b>106</b>       |
| get-logical-name function 126                                                               | existsValue 106                                     |
| getOK method 110                                                                            | getContent 109                                      |
| getValue method 107                                                                         | getHeader 108                                       |

| getValue 107                                                 | 0                                              |
|--------------------------------------------------------------|------------------------------------------------|
| keysValue 106                                                |                                                |
| make 105                                                     | object classes                                 |
| setContent 109                                               | adkConnection 102–103                          |
| setHeader 108                                                | adkMD5 112–113                                 |
| setValue 107                                                 | adkRequest 104–109                             |
| take 105                                                     | adkResponse 110–111                            |
| methods, adkResponse class                                   |                                                |
| getOK 110                                                    | P                                              |
| setOK 111                                                    |                                                |
| monitoring thresholds 49                                     | Participating Host 50                          |
| Monk ADK Functions 114–122                                   | Port Number parameter 90                       |
| Monk Configuration                                           | Positive Acknowledgment Function parameter 87  |
| Load Path 82                                                 | procedures                                     |
| Specifying File Names 82                                     | configuration 42                               |
| Specifying Function Names 82                                 | installation 16                                |
| Specifying Multiple Directories 82                           | Process Outgoing Message Function parameter 84 |
| Monk Environment Initialization File parameter 83            | Properties, e*Way 41                           |
| Monk Extension methods 102–113                               | PUT command 62, 99                             |
| see also methods                                             |                                                |
| Monk functions                                               |                                                |
| adk-ack 114                                                  | Q                                              |
| adk-connect 116                                              | Queue - see Intelligent Queue (IQ)             |
| adk-disconnect 117                                           |                                                |
| adk-incoming 117                                             | D                                              |
| adk-init-inbound 118                                         | R                                              |
| adk-init-outbound 118                                        | RECOVER command 100                            |
| adk-nak 119                                                  | Resend Timeout parameter 81                    |
| adk-outgoing 120                                             | routing points 12, 61                          |
| adk-shutdown 120                                             |                                                |
| adk-startup 121                                              | 6                                              |
| adk-verify 121                                               | S                                              |
| event-commit-to-egate 123                                    | s_umid <b>61</b>                               |
| event-rollback-to-egate 124                                  | sample schema                                  |
| event-send-to-egate 124                                      | descriptions 35                                |
| event-send-to-egate-ignore-shutdown 125                      | installation 24                                |
| event-send-to-egate-no-commit 125                            | Schedules 46                                   |
| get-logical-name 126                                         | Secret parameter 90                            |
| insert-exchange-data-event <b>126</b>                        | send-external down function 127                |
| see also functions                                           | send-external-up function 127                  |
| send-external down 127                                       | setContent method 109                          |
| send-external-up 127                                         | setHeader method 108                           |
| shutdown-request 128                                         | setOK method 111                               |
| start-schedule 128                                           | Setting Startup Options or Schedules <b>46</b> |
| stop-schedule 129                                            | setValue method 107                            |
| waiting-to-shutdown 129                                      | SEWS                                           |
| watering to office with 125                                  | installation 20                                |
|                                                              | SEWS Component Protocol 93–101                 |
| N                                                            | SEWS Protocol commands                         |
| NAK command 98                                               | ACK <b>62</b> , 93                             |
| Negative Acknowledgment Function parameter 88                | AUTH 94                                        |
| 140 Galli v 7 lekilowica gilicili 1 uliculoli paraliletet 00 | CHAL 95                                        |
|                                                              | COUNT 95                                       |
|                                                              | GET 62, 96                                     |
|                                                              | ,                                              |

#### Index

**JOURNAL 97** LIST 98 **NAK 98** PUT 62, 99 RECOVER 100 Shutdown Command Notification Function parameter 89 shutdown-request function 128 Start Exchange Data Schedule parameter 80 start-schedule function 128 Startup Function parameter 83 Startup Options 46 Stop Exchange Data Schedule parameter 79 stop-schedule function 129 SWIFT Setup 90 SWIFTAlliance 11

#### T

take method 105 troubleshooting the e\*Way 50

## U

Up Timeout parameter 80 usage method 113 User name 46

## W

waiting-to-shutdown function 129

## Z

Zero Wait Between Successful Exchanges parameter 81